# **Anleitung MN013003DE**

# Benutzerhandbuch PXR 20/25 Auslöseeinheit für Gerätereihe IZMX Power Xpert® Schaltgeräte

# **Die Anweisungen gelten für:**

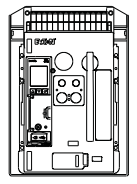

**Gerätereihe IZMX, Typ NF Rahmen, UL489 / IEC, IZMX16**

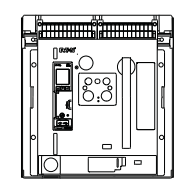

**Gerätereihe IZMX, Typ RF Rahmen, UL489 / IEC, IZMX40**

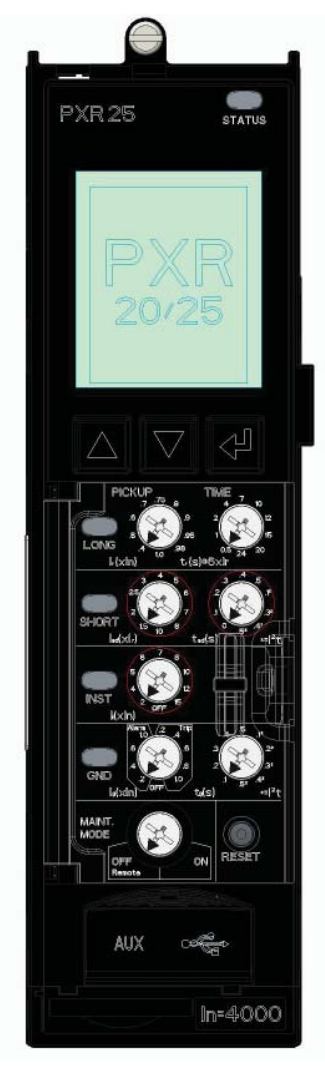

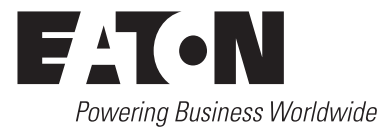

# Anleitung MN013003DE

# **Inhalt**

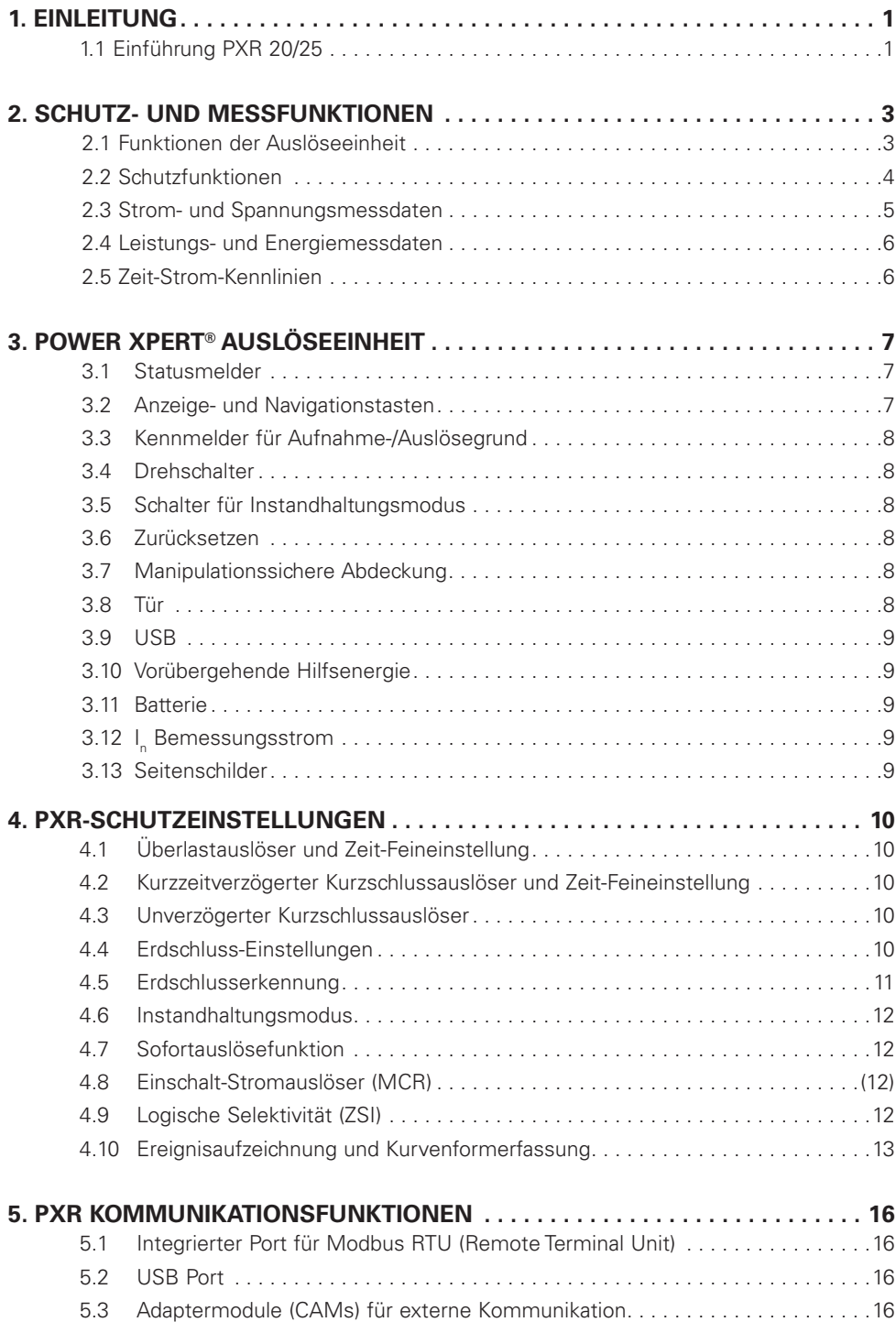

# Anleitung MN013003DE

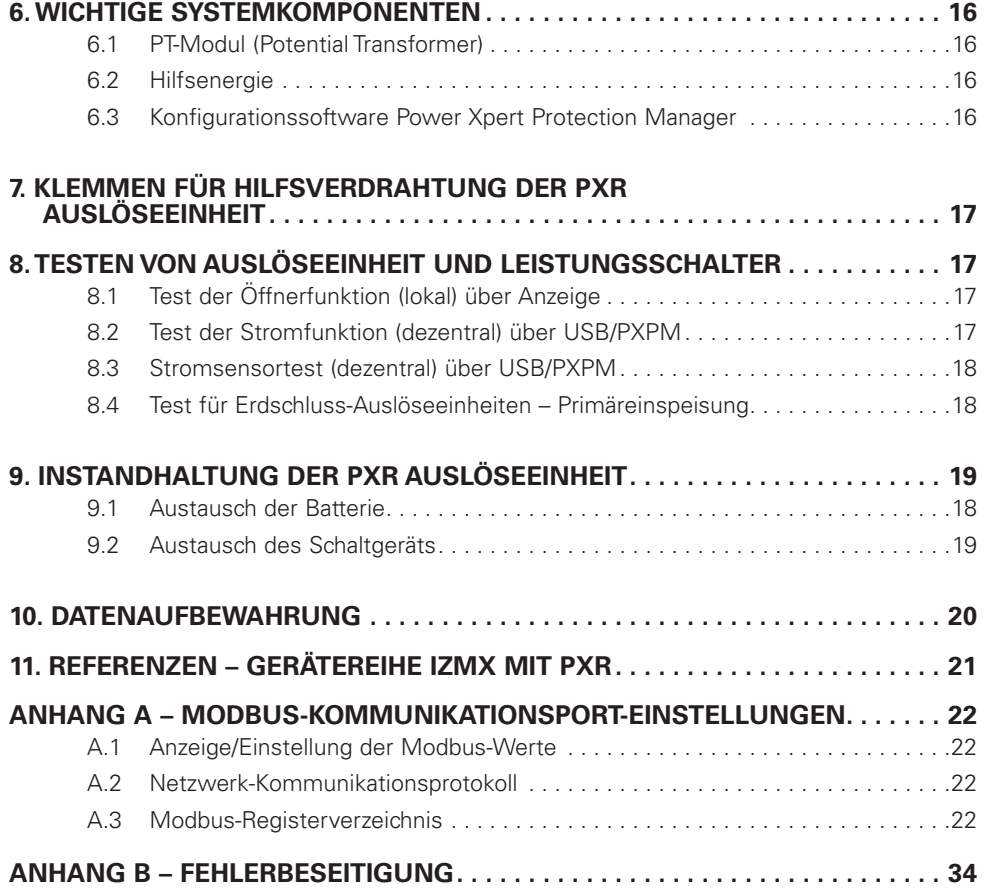

# **WARNUNG**

**Gefährliche elektrische Spannung!** 

**INSTALLIEREN ODER WARTEN SIE DIESE EINHEIT NIEMALS IM EINGESCHALTETEN ZUSTAND ODER BEI ANLIEGENDER SPANNUNG! Direkter Kontakt mit unter Spannung stehenden Teilen kann zum sofortigen Tod oder schweren Verletzungen führen. Prüfen Sie immer vor den Arbeiten alle Teile auf Spannungsfreiheit. Befolgen Sie immer die Sicherheitsanweisungen Eaton übernimmt keinerlei Haftung für die Fehlanwendung oder fehlerhafte Installation ihrer Produkte**

**Beachten Sie alle Empfehlungen, Hinweise, Vorsichtsmaßnahmen und Warnhinweise in Bezug auf die Sicherheit des Personals und der Ausrüstung. Beachten und erfüllen Sie alle allgemeinen und lokal geltenden Sicherheits- und Gesundheitsvorschriften, Richtlinien und Verfahren.**

#### **WARNUNG**  A

**INSTALLIEREN, TESTEN ODER WARTEN SIE DIESE EINHEIT NIEMALS IM EINGESCHALTETEN ZUSTAND ODER BEI ANLIEGENDER SPANNUNG! Direkter Kontakt mit unter Spannung stehenden Teilen kann zum sofortigen Tod oder schweren Verletzungen führen. Schalten Sie den Schaltkreis vor allen Instandhaltungsund Prüfarbeiten stromlos und trennen Sie den Leistungschalter von der Stromversorgung. Jeder Auslösevorgang unterbricht die Versorgung und kann zu Personenschäden führen, was zu unnötigen Schaltvorgängen der angeschlossenen Geräte führt. Der Test eines in Betrieb befindlichen und unter Last stehenden Leistungsschalters ist nicht empfehlenswert. Ein Test, der zum Auslösen des Leistungsschalters führt, sollte nur in der Teststellung oder bei getrennten Zellen des Leistungsschalters bzw. bei ausgebautem Leistungsschalter durchgeführt werden.**

# **WARNUNG**

**Arbeiten an Energiesystemen können zu Stromschlägen oder Verbrennungen führen. Schalten Sie den energieführenden Leistungsschalter immer ab, bevor Sie Tests durchführen. Führen sie die Tests, wenn möglich, außerhalb der Zelle durch.**

#### **VORSICHT**  A

Achten Sie beim Auswechseln der Batterie auf die richtige Polarität. Eine Verpolung des Batterieanschlusses verursacht keinen Schaden an Batterie oder Auslöseeinheit, verhindert aber die Funktion der Batterie.

# **WICHTIG**

Für die Stromschutzfunktionen ist keine Hilfsversorgung erforderlich. Der Schutz wird deutlich vor einer Überlast aktiv. Die Auslöseeinheit beginnt bei sehr geringen Stromwerten bei 60 A in einem NF-Rahmen und 100 A in einem RF-Rahmen. Die Anzeige wird bei einem NF-Rahmen bei 140 A und einem RF-Rahmen bei 200 A aktiviert.

# **1. Einleitung**

# **1.1 Einführung PXR 20/25**

Die Auslöseeinheit Power Xpert Release (PXR) 20/25 in Verbindung mit Stromsensoren und einem Auslösebetätiger ist das Subsystem eines Leistungsschalters, der die Schutzfunktion zur Verfügung stellt. Die PXR analysiert die Signale von Stromsensoren. Wenn Werte für Stromhöhe und Zeitverzögerung überschritten werden, löst die PXR-Auslöseeinheit den Leistungsschalter aus. Die automatischen Überlast- und Kurzschlussauslöseeigenschaften für einen bestimmten Leistungsschalter werden durch den Bemessungsbetriebsstrom und die vom Benutzer gewählten Einstellungen der Schutzfunktionen bestimmt. Es gibt keine mechanische oder direkte magnetische Wirkung zwischen dem Primärstrom und den mechanischen Auslöseelementen des Leistungsschalters. Externe Steuerspannung ist für die Stromschutzfunktionen nicht erforderlich.

Die PXR-Auslöseeinheit besteht aus zwei Modulen, dem Rahmenmodul und dem Steuermodul. Das Steuermodul enthält einen Mikrocontroller, der echte RMS-Strommessungen und Berechnungen für die Schutzfunktionen durchführt. Dieser kann im Feld ersetzt werden. Das Rahmenmodul ist an den Bemessungsstrom des Leistungsschalters angepasst und fest am Leistungsschalterrahmen befestigt. **Es darf nicht entfernt oder ausgetauscht werden**.

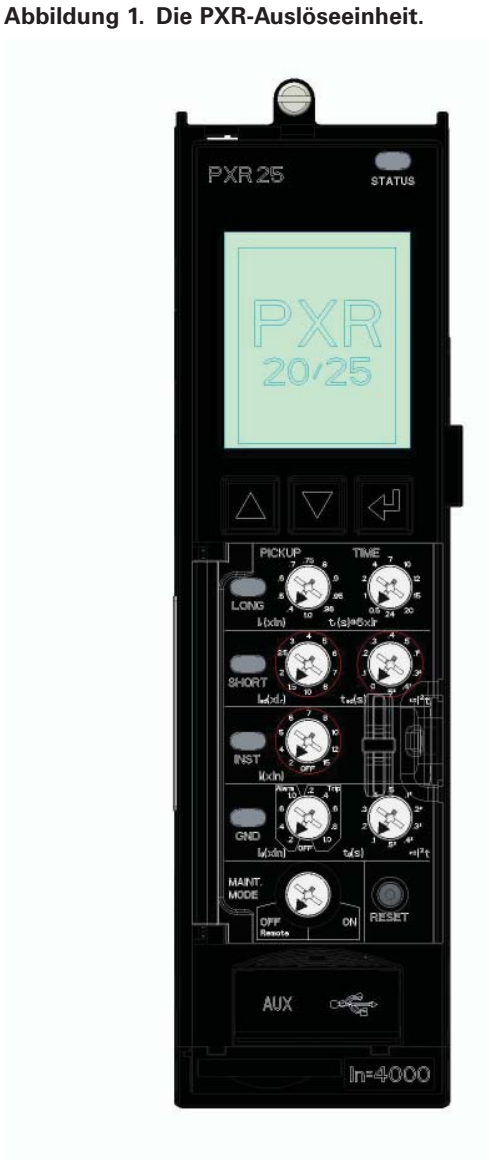

# 1. Einleitung

Die Stromsensoren sind in den Leistungsschalterrahmen integriert und bestehen aus zwei Spulen: einer Spule mit Eisenkern und einer Spule mit Luftkern (Rogowski-Spule). Sobald Strom durch den Leistungsschalter fließt, erzeugt die Spule mit Eisenkern einen Sekundärstrom, mit dem die Auslöseeinheit versorgt wird. Gleichzeitig liefert die Spule mit Luftkern Signale, die verarbeitet werden, um den Strom durch den Leistungsschalter zu bestimmen.

Der mechanische Vorgang zum Einleiten des Auslösevorgangs eines IZM Leistungsschalters wird durch ein Niedrigenergie-Auslöseelement bereitgestellt. Dieses Auslöseelement ist ein integraler Bestandteil des Leistungsschaltermechanismus, der auch einen Ladegriff und Tasten zum manuellen "Öffnen" und "Schließen" enthält. Das Auslöseelement wird durch den Mechanismus automatisch zurückgesetzt.

Die Schaltpläne zeigen, wie bestimmte Funktionen der Auslöseeinheit mit externen Schaltungen verbunden sind. Die gesamte Verdrahtung ist direkt über dem Leistungsschalter mit dem sekundären Kontaktsystem verbunden. Siehe Abschnitt 11 – "Verweisungen" für die Nummer des technischen Dokuments, das die Schaltpläne enthält.

Die PXR-Auslöseeinheiten sind von Underwriters Laboratories Inc. (UL) und der Canadian Standards Association (CSA) für den Einsatz in Leistungsschaltern der Gerätereihen IZMX-NF und IZMX-RF zugelassen. Alle PXR-Auslöseeinheiten haben zudem das IEC 60947-2-Prüfverfahren bestanden, das auch eine EMV-Prüfung gemäße Anhang F umfasst. Alle Auslöseeinheiten erfüllen die Niederspannungs- und EMV-Richtlinien und tragen das CE-Zeichen.

Weitere Informationen zu Niederspannungs-Leistungsschaltern der Gerätereihe IZMX finden Sie auf www.eaton.com/seriesnrx

**Abbildung 2. Leistungsschalter der Gerätereihen IZMX-NF und IZMX-RF.**

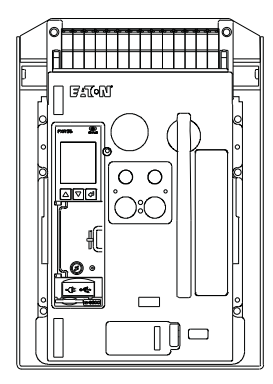

IZMX-NF

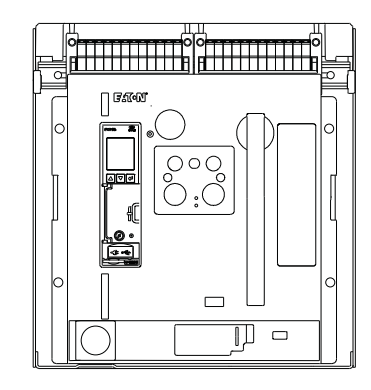

IZMX-RF

# **2. Schutz- und Messfunktionen**

# **2.1 Funktionen der Auslöseeinheit**

# **Tabelle 1. Funktionen der Auslöseeinheit.**

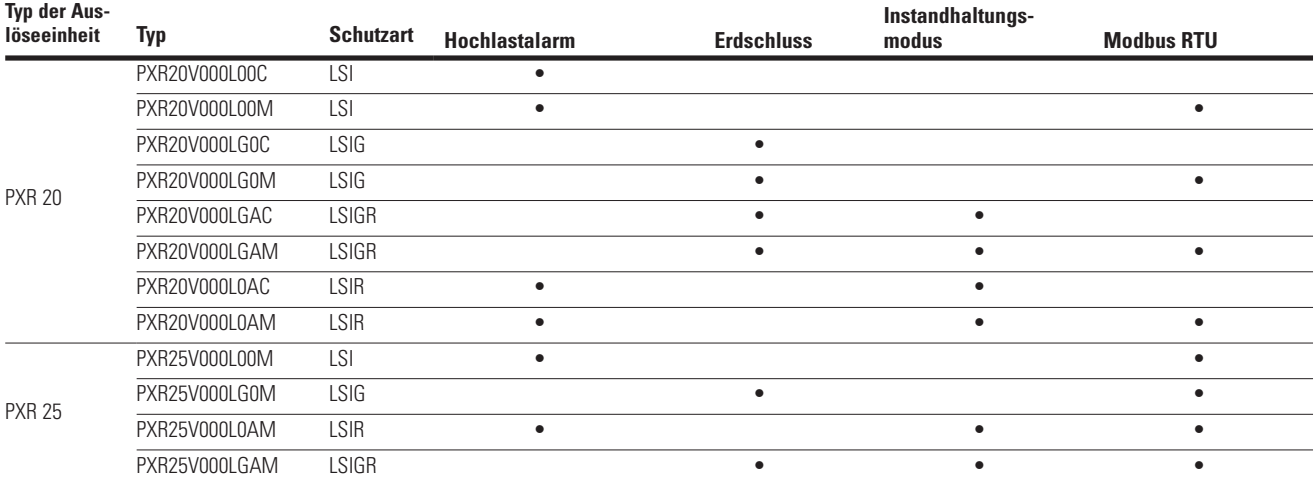

# 2. Schutz- und Messfunktionen

# **2.2 Schutzfunktionen**

# **Tabelle 2. Schutzfunktionen.**

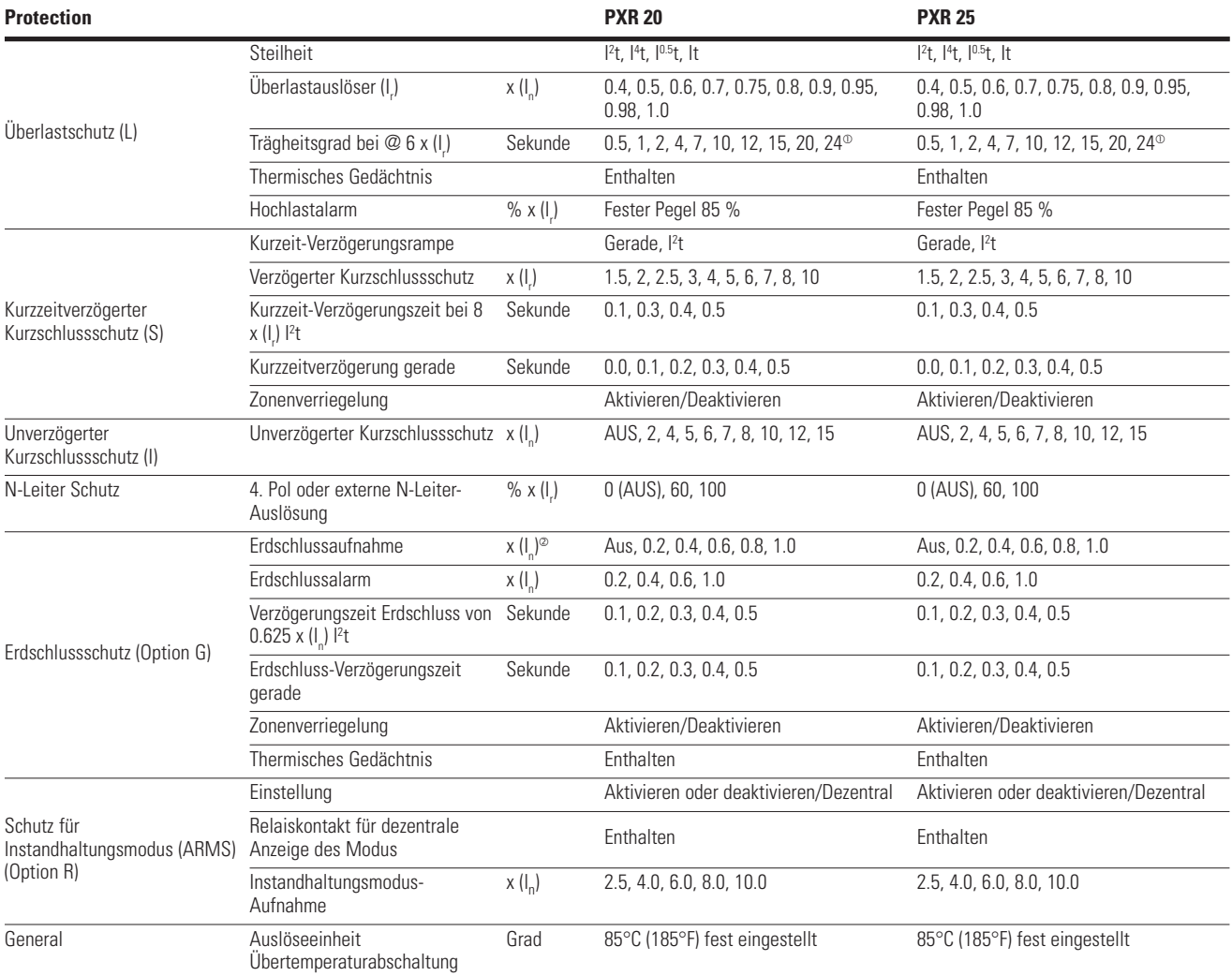

Wenn I4 T-Rampe ausgewählt ist, sind nicht alle Zeiten verfügbar, siehe Zeit-Strom-Kennlinien

Die PXR 20/25 ist in ANSI/UL-Rahmen auf 1200 A begrenzt, um die Normen zu erfüllen.

# **2.3 Strom- und Spannungsmessdaten**

# **Tabelle 3. Strom- und Spannungsmessdaten.**

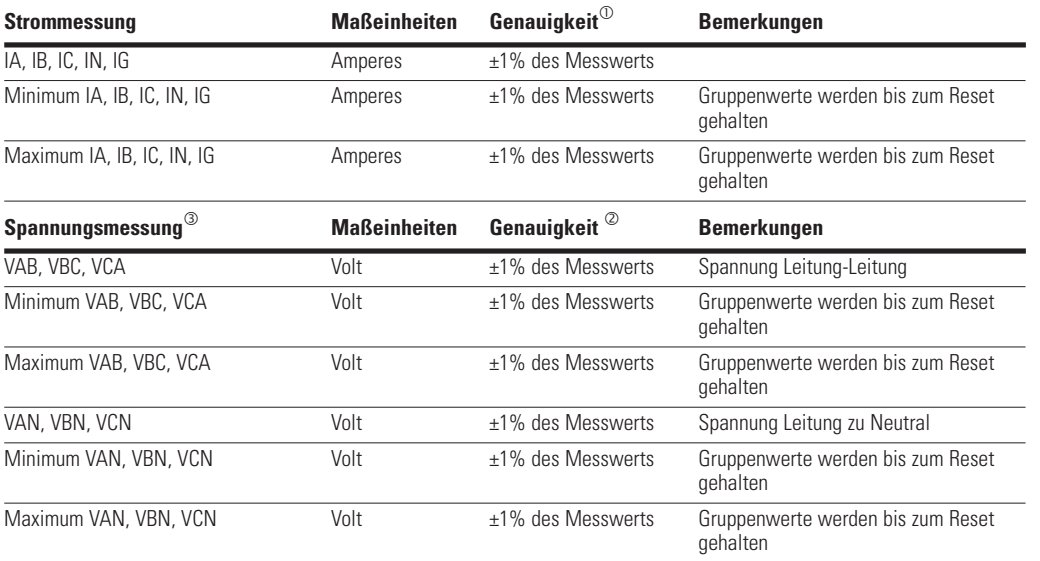

Genauigkeit gilt für 10 bis 120 % In bei 25 °C (77°F).

Genauigkeit gilt für Spannungsbereich 34 bis 690 VAC bei 25 °C (77°F).

Nur die PXR25 unterstützt diese Funktion.

# 2. Schutz- und Messfunktionen

# **2.4 Leistungs- und Energiemessdaten**

### **Tabelle 4. Leistungs- und Energiemessdaten.**

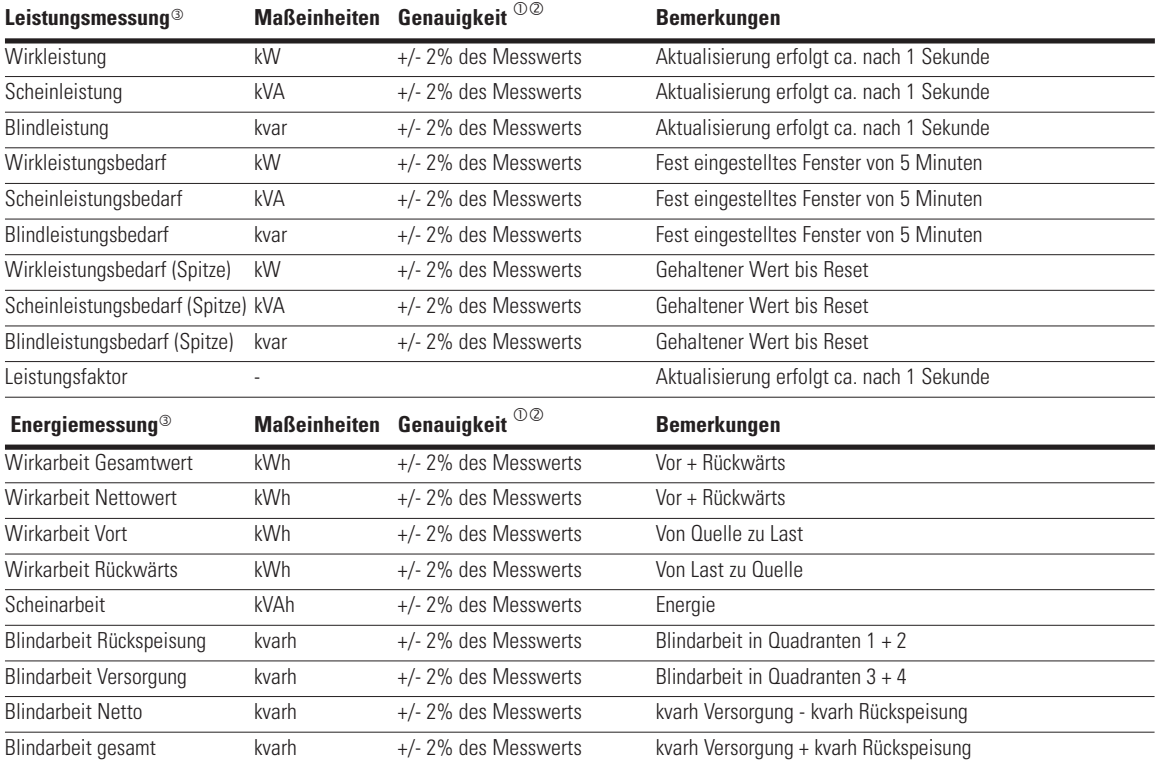

Genauigkeit gilt für 10 bis 120 % In bei 25 °C (77°F).

Genauigkeit gilt für Spannungsbereich 34 bis 690 VAC bei 25 °C (77°F).

Nur die PXR25 unterstützt diese Funktion.

# **2.5 Zeit-Strom-Kennlinien**

Die Zeit-Strom-Kennlinien (TCC) der PXR 20/25 bei Verwendung mit Leistungsschaltern der Gerätereihe IZMX sind unter dem unten angegebenen Link zu finden. Alle Einstellungen der Schutzfunktionen sollten entsprechend den Empfehlungen des für die Installation verantwortlichen Technikers durchgeführt werden.

Zeit-Strom-Kennlinien für NF- und RF-Rahmen der Gerätereihe IZMX mit PXR 20/25-Auslöseeinheiten sind in Dokument AD 013001EN zu finden.

Verwenden Sie diesen Link, um die Zeit-Strom-Kennlinien auf der Website von Eaton anzuzeigen: http://www.eaton.com/TCC

# 3. Power Xpert® Auslöseeinheit

# **3. Power Xpert® Auslöseeinheit**

Die PXR 20/25 ist vorne links am Leistungsschalter angebracht. Sie ist in einem Gehäuse untergebracht, das Schutzfunktionen für die Elektronik sowie eine Schnittstelle zur Konfiguration der Schutzeinstellungen und der Überwachungsfunktionen bietet. Details der Schnittstelle und der Bedienung finden Sie in den folgenden Abschnitten. Einige Funktionen sind nur bei bestimmten PXR 20/25 Auslöseeinheiten enthalten.

# **Abbildung 3. Frontblende der PXR-Auslöseeinheit.**

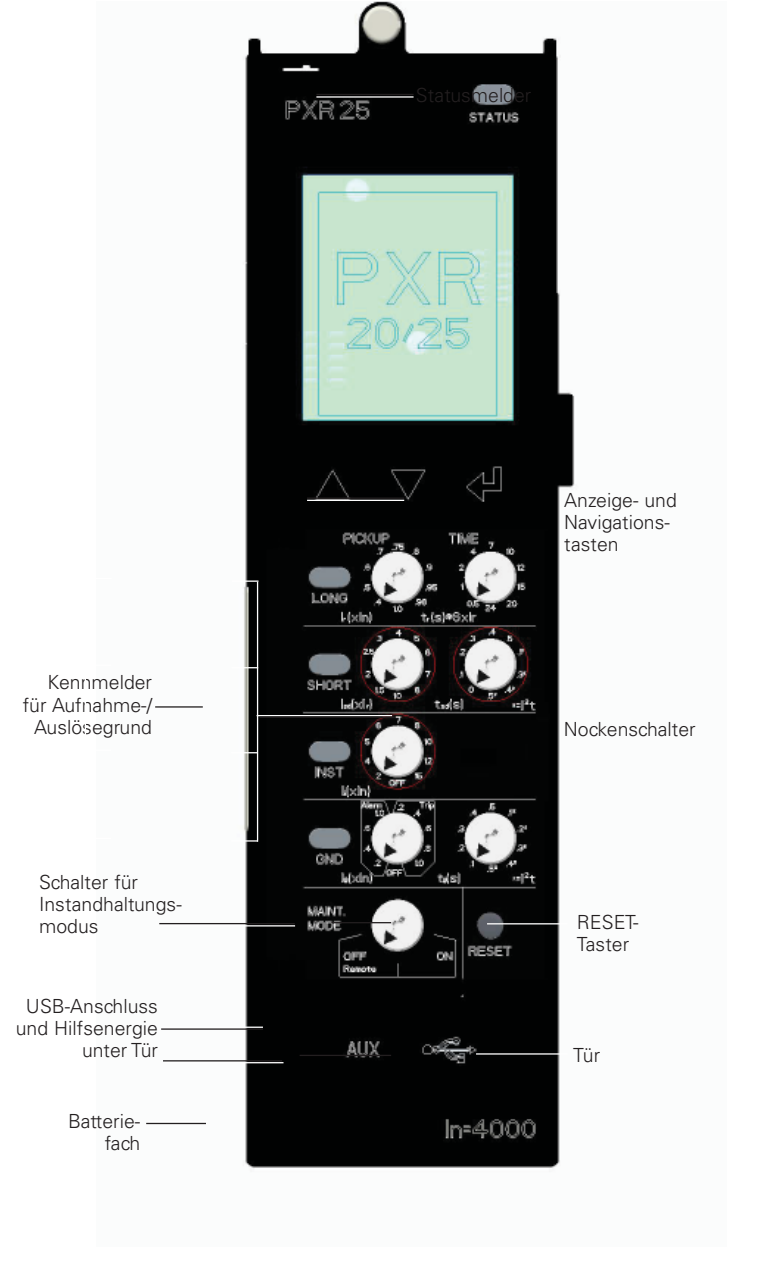

# **3.1 Statusmelder**

Alle PXR-Auslöseeinheiten haben oben rechts eine mit "STATUS" gekennzeichnete Anzeige. Während des Betriebs blinkt diese Anzeige grün (etwa einmal pro Sekunde) und zeigt so den Normalbetrieb der Auslöseeinheit an.

#### **Abbildung 4. Statusmelder**

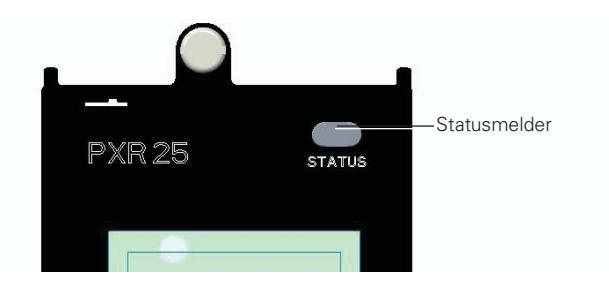

Der Statusmelder blinkt rot, wenn die Auslöseeinheit ein internes Problem feststellt. Dies weist auf ein Problem mit der Aktorspule der Auslöseeinheit, einen Firmware-Fehler, einen Kalibrierungsfehler oder einen Fehler des Mechanismus hin. Es müssen sofort Maßnahmen ergriffen werden, um das Problem zu beheben und/ oder die Auslöseeinheit zu ersetzen. Siehe Anhang B – "Fehlerbeseitigung" für Details.

Wenn der Statusmelder nicht leuchtet, liegt keine Hilfsenergie an oder die Primärversorgung der Auslöseeinheit ist unzureichend. Dies zeigt keine Fehlfunktion an. Der Statusmelder blinkt wieder, wenn die Hilfsenergieversorgung aktiv ist oder die Last am Leistungsschalter steigt.

### **3.2 Anzeige- und Navigationstasten**

Die PXR-Auslöseeinheit verfügt über eine Anzeige auf der Vorderseite der Auslöseeinheit. Diese Anzeige liefert Informationen wie Messwerte und Ereignisse sowie eine Methode zur Auswahl bestimmter Konfigurationsoptionen. Die Informationen werden in Englisch oder vereinfachtem Chinesisch dargestellt. Es gibt eine Hintergrundbeleuchtung mit Energiesparfunktion, sodass die Hintergrundbeleuchtung nach 30 Sekunden Inaktivität ausgeschaltet wird.

Unter der Anzeige gibt es drei Tasten (siehe Abbildung 5). Diese werden verwendet um festzulegen, welche Informationen auf der Anzeige angezeigt werden, und ermöglichen die Auswahl bestimmter Konfigurationsoptionen:

#### **Abbildung 5. Anzeige- und Navigationstasten.**

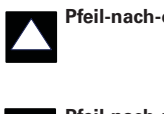

**Pfeil-nach-oben-Taste** Wird verwendet, um in den Menübild schirmen nach oben zu navigieren oder einen Einstellwert zu erhöhen.

**Pfeil-nach-unten-Taste** Wird verwendet, um in den Menübild-

 schirmen nach unten zu navigieren oder einen Einstellwert zu verringern.

**Eingabetaste** Wird verwendet, um das Menü oder eine Einstellung aufzurufen und zurück zum vorherigen Menü zu wechseln.

Benutzerhandbuch PXR 20/25 Auslöseeinheit für Gerätereihe IZMX Power Xpert® Schaltgeräte MN013003DE September 2016 www.eaton.com

# 3. Power Xpert® Auslöseeinheit

Wenn die PXR-Auslöseeinheit hochgefahren wird, zeigt die Anzeige kurz einen Startbildschirm an und wechselt dann zum Hauptmenü. Während dieser Zeit ist die Auslöseeinheit bereits in Betrieb und bietet Schutzfunktionen. Abhängig vom Typ der Auslöseeinheit stehen im Hauptmenü bis zu 13 Untermenüs zur Auswahl. Die Menüs können durch Markieren des entsprechenden Untermenüs aufgerufen werden. Hierfür die Pfeil-nach-oben- oder Pfeil-nach-unten-Tasten und dann die Eingabetaste drücken. Eine vollständige Übersicht der Informationen und Navigation finden Sie in IL0131128EN.

# **3.3 Kennmelder für Aufnahme-/Auslösegrund**

Es gibt vier Kennmelder für die Anzeige des Aufnahme-/ Auslösegrunds auf der Vorderseite der Auslöseeinheit, die mit "LONG", "SHORT", "INST" und "GND" gekennzeichnet sind.

#### **Abbildung 6. Kennmelder und Zurücksetzen von Aufnahme-/Auslösegrund.**

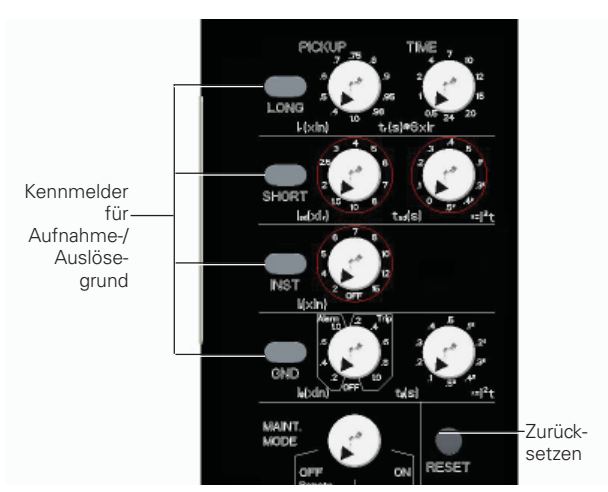

Der entsprechende Kennmelder für den Aufnahmegrund leuchtet, wenn der Einstellwert eines Strompegelaufnehmers überschritten wird. Nach einer Auslösung blinkt der Kennmelder (eine Sekunde ein, drei Sekunden aus) und die Ursache wird auf der Anzeige angezeigt, wenn Hilfsenergie vorhanden ist. Kennmelder und Anzeige können durch Drücken der RESET-Taste zurückgesetzt werden.

 Nachfolgend finden Sie eine Liste mit Bedingungen, die von den Kennmeldern für den Auslösegrund erkannt und angezeigt werden.

- "LONG" Dauerhaftes Leuchten zeigt eine Überlast-Aufnahme an. Blinken zeigt an, dass eine Überlast- oder Übertemperaturabschaltung aufgetreten ist.
- "SHORT" Kurzzeitverzögerte Kurzschlussschutz Auslösung oder Fehler des Mechanismus.
- "INST" Es ist eine unverzögerte Kurzschlussschutz-Auslösung, Einschaltstromauslösung, hohe Sofortauslösung oder Instandhaltungsmodusauslösung aufgetreten.
- $\bullet$  "GND" Es ist eine Erdungsauslösung oder ein Erdungsalarm aufgetreten.

# **3.4 Nockenschalter**

Je nach Typ der Auslöseeinheit gibt es an der Vorderseite des Geräts bis zu 8 Schalter. Mit den sieben oberen Nockenschaltern werden die Schutzeinstellungen mit Hilfe der angegebenen Legende zur Angabe des Werts eingestellt. Dies sind die grundlegenden Schutzeinstellungen. Jeder Schalter verfügt über zehn Positionen und wird so eingestellt, dass die entsprechende Auslösungskennlinie erreicht wird. Die "PICKUP "-Schalter stellen die Pegel als Funktion der Leistungsschalterwerte ein. Die "TIME"-Schalter stellen die Reaktion in Sekunden ein. Jeder Schalter kann mit einem kleinen Schraubendreher so eingestellt werden, dass der Pfeil auf den gewählten Wert zeigt. Bei einer Änderung an den Nockenschaltern wechselt die Anzeige vorübergehend und zeigt alle gewählten Einstellungen an.

# **3.5 Schalter für Instandhaltungsmodus**

Die PXR-Auslöseeinheit bietet den Instandhaltungsmodus ARMS (Arc Flash Reduction Maintenance System™). Falls vorhanden, ist dieser Schalter mit "MAINT. MODE" gekennzeichnet und hat zwei Positionen: OFF/Remote und ON. Um den Schalter für den Instandhaltungsmodus leuchtet ein blauer Ring, wenn ARMS aktiviert ist.

### **Abbildung 7. Schalter für Instandhaltungsmodus**

Schalter für Instandhaltungsmodus

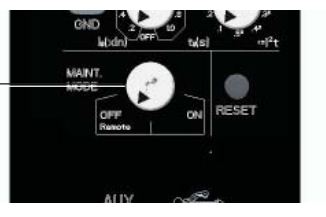

## **3.6 Rücksetzen**

Die Taste mit der Aufschrift "RESET" rechts unten an der Auslöseeinheit kann gedrückt werden, um den Auslösegrund zurückzusetzen (siehe Abbildung 6).

### **3.7 Manipulationssichere Abdeckung**

Es gibt eine transparente Kunststoffabdeckung, durch die die Einstellungen angezeigt aber nicht geändert werden können. Unbefugte Änderungen der Einstellungen können durch Einsetzen eines standardmäßigen Schweißdrahts in die Sicherheitsbohrungen verhindert werden, um die geltenden Anforderungen für die Manipulationssicherheit zu erfüllen.

# 3. Power Xpert® Auslöseeinheit

# **3.8 Tür**

In der Nähe der Unterseite der PXR-Auslöseeinheit befindet sich eine kleine Tür mit der Beschriftung "AUX" sowie das USB-Symbol (Universal Serial Bus). Die Tür kann nach unten geöffnet werden und bietet Zugang zum Anschluss für temporäre Hilfsenergie und zum microUSB-Anschluss des Typs B.

## **Abbildung 8. Tür der Auslöseeinheit.**

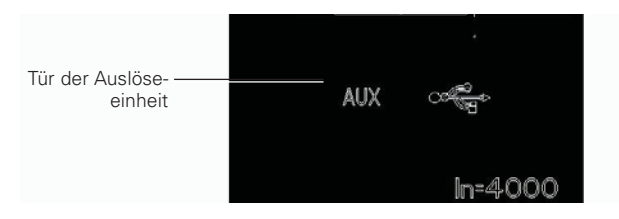

# **3.9 USB**

Der USB-Anschluss ist ein microUSB-Anschluss des Typs B und nutzt das USB 2.0-Protokoll. Der USB-Anschluss kann in Verbindung mit der Power Xpert Protection Manager-Software zur Konfiguration und Überwachung der Auslöseeinheit verwendet werden. Die USB-Verbindung wird in der Regel auch verwendet, um die Auslöseeinheit von der Host-Seite des USB-Kabels mit Strom zu versorgen, wenn keine andere Hilfsenergiequelle zur Verfügung steht. Diese Verbindung ist für die temporäre Verwendung ausgelegt, während der Benutzer die Auslöseeinheit konfiguriert oder überwacht.

# **Abbildung 9. Hinter Tür der Auslöseeinheit.**

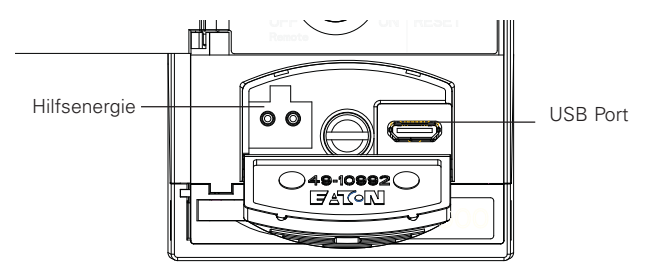

## **3.10 Vorübergehende Hilfsenergie**

Der zweipolige Anschluss unter der linken Seite der Tür (siehe Abbildung 9) ist für den Stecker eines Digitrip-Hilfsenergiemoduls (Katalognummer: PRTBAPMDV für US-Steckdosen, DTAUXPMEU für europäische Steckdosen oder DTAUXPMUK für britische Steckdosen) ausgelegt. Diese Stromquelle kann verwendet werden, um die Auslöseeinheit mit Strom zu versorgen, wenn keine andere Quelle für die Hilfsenergie zur Verfügung steht. Diese Verbindung ist für die temporäre Verwendung ausgelegt, während der Benutzer die Auslöseeinheit konfiguriert oder überwacht.

# **3.11 Batterie**

An der Unterseite der Auslöseeinheit befindet sich ein kleines Fach, das die Batterie enthält. Wenn die Auslöseeinheit nicht mit Strom versorgt wird, unterstützt diese Batterie die Kennmelder für den Auslösegrund. Ein Batteriesymbol am unteren Rand der Anzeige zeigt die verbleibende Batterielebensdauer an. Zur Ausführung der Schutzfunktionen im Auslösesystem wird keine Batterie benötigt. Diese Batterie ist eine standardmäßige Knopfzelle des Typs CR2032.

#### **Abbildung 10. Batteriefach.**

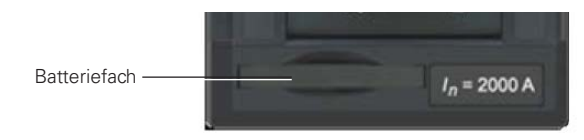

# **3.12 I. Bemessungsstrom**

Diese Legende zeigt dden Bemessungsstrom I<sub>n</sub> des Leistungsschalters an. Dies wird auch in der unteren linken Ecke der Anzeige angezeigt.

## **3.13 Seitenschilder**

Auf der Seite der Auslöseeinheit befinden sich amtliche Zulassung, Modell- und Herstellerinformationen auf einem gedruckten Etikett.

#### **Abbildung 11. Typisches Seitenschild einer PXR-Auslöseeinheit.**

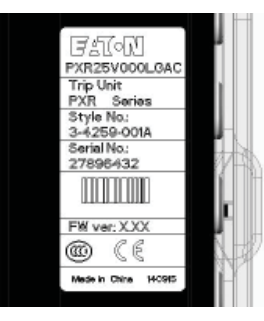

Die Schutzeinstellungen der PXR-Auslöseeinheit sind so ausgelegt, dass sie problemlos an alle Anwendungen angepasst werden können. Einstellungen für Überlastauslöser, Trägheitsgrad, kurzzeitverzögerter Kurzschlussauslöser, kurze Verzögerungszeit, sofortige Aufnahme, Erdschlussaufnahme und Erdschlusszeit sind alle unabhängig konfigurierbar. Diese Funktionen werden über Nockenschalter an der Vorderseite der Auslöseeinheit eingestellt. Zusätzliche Optionen werden mit Hilfe der Anzeige und den Navigationstasten oder mit der Power Xpert Protection Manager-Konfigurationssoftware ausgewählt.

Eine detaillierte Liste der konfigurierbaren Einstellwerte finden Sie in Tabelle 2.

Stellen Sie die Schutzeinstellungen jeder Auslöseeinheit auf die von dem für die Installation verantwortlichen Techniker vorgegebenen Werte ein, bevor Sie einen Leistungsschalter in Betrieb nehmen.

# **4.1 Überlastauslöser und Zeit-Feineinstellung**

Die PXR-Auslöseeinheit bietet eine breite Palette an Einstellungen für den Uberlastauslöser (LDPU oder I<sub>r</sub>). Diese Einstellungen reichen von 0,4 bis 1,0 und werden als Vielfaches des Rahmen-Strombemessungswerts (I<sub>n</sub>) ausgedrückt. Der Aufnahmewert für die lange Verzögerung ist 105 % bis 115 % des berechneten Werts, um sicherzustellen, dass der Leistungsschalter den vollen Bemessungswert (Ir ) ohne Auslösung bereitstellen kann.

Der Bereich für den Trägheitsgrad liegt bei 0,5 bis 24 Sekunden. Sie entsprechen den gesamten Bereinigungszeiten, wenn der Stromwert gleich dem sechsfachen von I<sub>r</sub>. ist. Referenz für alle Zeiten ist das obere Ende des Toleranzbereichs um sicherzustellen, dass die Zeit die maximale Einstellung keinesfalls überschreitet. Bei Auswahl einer I4 t-Rampe erzeugt eine Überlast eine sehr lange Zeitverzögerung, sodass die Bemessungswerte des Leistungsschalters überschritten werden könnten. Daher wird bei Auswahl einer Zeitverzögerung über sieben Sekunden stattdessen sieben Sekunden verwendet.

Wenn eine lange Verzögerung zur Auslösung des Leistungsschalters führt, leuchtet der Kennmelder "LONG" und die Meldung "Lange Verzögerung" wird angezeigt, wenn Hilfsenergie vorhanden ist.

# **4.1.1 Auswahl der Langzeit-Verzögerungsrampe**

Die I2 t-Einstellung ist die standardmäßige Kennlinie für lange Verzögerung. Die Kennlinie kann mit der Anzeige und den Navigationstasten auf verschiedene alternative Kennlinien geändert werden, um die Anforderungen für Schutz und Koordination zu erfüllen.

- $\bullet$  1<sup>0.5</sup>t - Leicht inverse Zeit-Kennlinie
- It Mäßig inverse Zeit-Kennlinie
- $\bullet$   $|^{2}$ Inverse Stromkennlinie, wird mit dem Standard-Schutzpaket verwendet (Werkseinstellung).
- $\bullet$   $\mid^4$ Extrem inverse Stromkennlinie, eine steile Schutzkennlinie zur Koordination mit Sicherungen oder für spezielle Arten von Lasten.

# **4.1.2 Überlastschutz-Termischer Speicher**

Zusätzlich zum standardmäßigen Schutz für lange Verzögerung wird eine Langzeitspeicherfunktion (LTM-Funktion) unterstützt. Diese schützt Lastkreise vor den Auswirkungen wiederholter Überlastbedingungen. LTM wird mit Hilfe der Anzeige und den Navigationstasten oder mit der Power Xpert Protection Manager-Konfigurationssoftware konfiguriert.

Ein Beispiel: Wird ein Leistungsschalter sofort nach dem Auftreten einer Überlastauslösung wieder geschlossen und der Strom überschreitet erneut den eingestellten Wert des Überlastschutz (I<sub>r</sub>), reduziert das LTM automatisch die Auslösezeit, da davon ausgegangen wird, dass aufgrund der vorgehenden Überlastbedingung die Temperatur im Lastkreis bereits höher als normal ist. Jedes Mal, wenn die Überlastbedingung wiederholt eintritt, löst das LTM den Leistungsschalter in immer kürzeren Zeitintervallen aus. Wenn der Laststrom wieder auf den Normalwert absinkt, beginnt das LTM mit den Zurücksetzen (nach ca. 10 Minuten hat es sich dann vollständig zurückgesetzt), somit entspricht die Überlast-Verzögerungszeit beim nächsten Auslöseereignis wieder dem eingestellten Wert.

# **4.2 Kurzzeitverzögerter Kurzschlussauslöser und Zeit-Feineinstellung**

Die Einstellungen für den kurzzeitverzögerterten Kurzschlussauslöser (SDPU oder Isd) werden mit Faktoren von 1,5 bis 10 der Einstellungen für den Aufnahmestrom des Überlastauslösers (I<sub>r</sub>) eingestellt.

Die kurze Verzögerungszeit (tsd) wird in Verbindung mit einer von zwei Rampen für die kurze Verzögerung, flach oder I 2 t, ausgewählt. Es gibt sechs Einstellungen für die flache Kennlinie und vier Einstellungen für I<sup>2</sup>t, im Bereich von 0 Sekunden (Mindestzeit) bis 0,5 Sekunden.

Die I2 t-Reaktionskennlinie ermöglicht eine längere Zeitverzögerung für Stromstärken unter 8 × I, als die flache Reaktionskennlinie. Bei Stromstärken größer als 8x I<sub>r</sub>, flacht die I2 t-Reaktionskennlinie auf die flache Kennlinie ab.

Wenn eine kurze Verzögerung zur Auslösung des Leistungsschalters führt, leuchtet der Kennmelder "SHORT" und die Meldung "Kurze Verzögerung" wird angezeigt, wenn Hilfsenergie vorhanden ist.

Die Funktion für die logische Selektivität (ZSI) kann die Auslösezeiten für die Schutzfunktion mit kurzer Verzögerung beeinträchtigen. Weitere Informationen hierzu finden Sie im Abschnitt über ZSI.

## **4.3 Unverzögerter Kurzschlussauslöser**

Die Einstellung für den unverzögerterten Kurzschlussauslöser (I<sub>i</sub>) wird als Faktoren von 2 bis 15 von I<sub>n</sub> angegeben oder kann ausgeschaltet werden. Der unverzögerte Kurzschlussschutz löst den Leistungsschalter ohne beabsichtigte Zeitverzögerung aus.

# **4.4 Erdschluss-Einstellungen**

Ist der PXR 20/25 Auslöser mit Erdschluss-Schutzfunktionen ausgestattet, müssen die Eigenschaften des Verteilersystems (wie Erdung, Anzahl der Quellen, Anzahl und Position der Erdungspunkte) zusammen mit der Art und Weise, wie der Leistungsschalter im System angewendet werden soll, beachtet werden. Um die korrekte Funktion der Erdschlussgeräte und die Compliance zu gewährleisten, müssen Sie Feldversuche gemäß den nationalen oder regionalen Anforderungen durchführen.

### **4.4.1 Erdschlussaufnahme**

Die PXR-Auslöseeinheit sorgt für Flexibilität bei der Erkennung und Reaktion auf Erdschlussströme. Ein Erdschlussalarm bietet eine frühzeitige Warnung für einen Erdschlusszustand und eine Erdschlussauslösung bietet in diesem Fall Schutz. Auf der Vorderseite der Auslöseeinheit können drei Betriebsarten gewählt werden.

- 1. Die Erdschlusserkennung kann durch Einstellen des Nockenschalters auf "OFF" ausgeschaltet werden.
- 2. Der Wert für die Erdschlusserkennung nur mit Alarm kann durch Einstellen des Nockenschalters gewählt werden. Bei Auswahl von nur Alarm stehen vier Pegel für die Aufnahmeebene zur Verfügung. Dieser Satz mit Aufnahmepegeln wird als "Alarm" gekennzeichnet.
- 3. Der Wert für die Erdschlusserkennung mit Auslösung kann ebenfalls durch Einstellen des Nockenschalters gewählt werden. Bei Auswahl von Erkennung und Auslösung stehen fünf Pegel für die Aufnahmeebene zur Verfügung. Dieser Satz wird als "Auslösung" gekennzeichnet. Wenn ein Erdschluss zur Auslösung des Leistungsschalters führt, leuchtet der Kennmelder "GND" und die Meldung "Erdschluss" wird angezeigt, wenn Hilfsenergie vorhanden ist.
- **Note:** Bei ANSI/UL-Leistungsschaltern ist der Aufnahmepegel gemäß der Norm maximal 1200 A.
- **Note:** Ihre Anwendung benötigt unter Umständen Erdschlussschutz. Bitte beachten Sie NEC-Vorschriften und/oder die vor Ort geltenden Vorschriften, um den erforderlichen Betriebsmodus

("OFF", "Alarm" oder "Auslösung") zu bestimmen

# **4.4.2 Erdschlusszeit**

Die PXR-Auslöseeinheit ermöglicht die Auswahl zwei verschiedener Erdschlussrampen: feste Zeit (flach) oder I 2 t-Reaktion. Die Rampe sollte entsprechend den individuellen Koordinationsanforderungen gewählt werden. Die I 2 t-Reaktion ermöglicht eine längere Zeitverzögerung für Stromstärken unter 0,625 × In als die Reaktion mit fester Zeit (flach).

Zeitverzögerung und Rampe werden mit einem einzigen Nockenschalter ausgewählt. Die Auswahl der l<sup>2</sup>t-Reaktionszeit ist mit einem Stern (\*) gekennzeichnet, während die Auswahl der Reaktionszeit für feste Zeit (flach) ohne Stern angegeben ist. Beiden haben einen Bereich von 0,1 bis 0,5 Sekunden.

# **4.4.3 Erdschluss - Thermisches Gedächtnis**

Zusätzlich zum serienmäßigen-Erdschlussschutz verfügt die PXR Auslöseeinheit über eine Erdschluss-Speicherfunktion, die zum Schutz der Belastungen dient, wenn bei diesen ein Zerstäubungs-Lichtbogen gegen Erde auftritt. Ohne diese Funktion würde der Timer des Erdschlussschutzes jedes Mal zurückgesetzt (Reset), wenn der Lichtbogen erlischt, sodass ein Zerstäubungsfehler unter Umständen nicht zur Auslösung des Leistungsschalters führt. Mit dieser Erdschluss-Speicherfunktion "erinnert" sich die Auslöseeinheit an den Zerstäubungs-Erdschlussstrom. Der Speicher erlischt mit der Zeit, das Zeitintervall entspricht dem 6,25-fachen der Erdschlusszeit. Bei einer Einstellung von 0,4 Sekunden wird die Funktion beispielsweise nach 2,5 Sekunden zurückgesetzt.

# **4.4.4 Erdschlussrelais**

Wenn die Option für den Erdschlussalarm bei Auslöseeinheiten des Typs LSIG oder LSIGR ausgewählt ist, leuchtet ein roter Erdschluss-Kennmelder auf, um einen Erdstrom über der Alarmeinstellung anzuzeigen. Die Auslöseeinheit aktiviert in diesem Fall ein Alarmrelais, wenn Hilfsenergie vorhanden ist. Kennmelder und Relais werden automatisch zurückgesetzt, wenn der Erdschlussstrom unter die eingestellte Erdschlussalarm-Aufnahmeeinstellung abfällt.

Wenn die Erdschlussauslöseoption ausgewählt ist, kann das Alarmrelais so konfiguriert werden, dass es anzeigt, wenn der Leistungsschalter bei einem Erdschluss ausgelöst hat. Anschließend muss die RESET-Taste betätigt werden, um den Relaiskontakt zurückzusetzen.

### **4.5 Erdschlusserkennung**

Die PXR 20/25-Auslöseeinheit verfügt über drei verschiedene Methoden der Erdschlusserkennung: Reststrom, Netzerdung und Nullstrom. Der Modus (Reststrom, Netzerdung oder Nullstrom) wird mit Hilfe der Anzeige und den Navigationstasten oder mit der Konfigurationssoftware ausgewählt. Der N-Leiter-Schutz ist unabhängig von der Erdschlussschutzfunktion.

### **4.5.1 Reststromerkennung**

Reststromerkennung ist die Standardbetriebsart für Erdschlusserkennung bei Leistungsschaltern IZMX. In diesem Modus wird ein Stromsensor an jedem Phasenleiter verwendet und ein weiterer am N-Leiter für ein Vierleiter-System. Diese Erkennungsart bildet eine Summe der Ausgänge der drei oder vier einzelnen Stromsensoren. Wenn die Summe null ist, liegt kein Erdschluss vor. Erdschlussrestströme können für die Haupt- und Einspeiseanwendungen des Leistungsschalters angepasst werden. Wenn ein externer Neutralsensor mit Leistungsschalteranwendungen mit Rückkanal verwendet wird, muss die korrekte Polarität des N-Leiters berücksichtigt werden.

Methode kann auch in Systemen mit zwei Endpunkten und einem Mittelpunkt-Erdelektroden verwendet werden.

Bei dieser Konfiguration misst ein auf dem Potentialausgleichsleiter angeordneter 400-A-Stromsensor direkt den gesamten Erdstrom, der in den Schutzleiter fließt. Dieser Schutz wird bei Einstellen des Erdschlusstyps aktiviert. Siehe Tabelle 5 für die Nummer des Sensortyps.

## **4.5.3 Nullstrom-Erkennung**

Nullstrom-Erdschlusserkennung, auch als vektorielle Addition bekannt, kann für Haupt, Einspeise und Sonderanwendungen angewendet werden, bei denen Zonenschutz involviert ist.

### **4.5.2 Quellenerdungserkennung**

Die Erdrückleitungsmethode wird bevorzugt, wenn der Erdschlussschutz nur für den Haupt-Leistungsschalter in einem einfachen Strahlennetz gewünscht ist. Diese

### **4.5.4 Erdschlusssensoren**

#### **Tabelle 5. Erdschlusssensoren.**

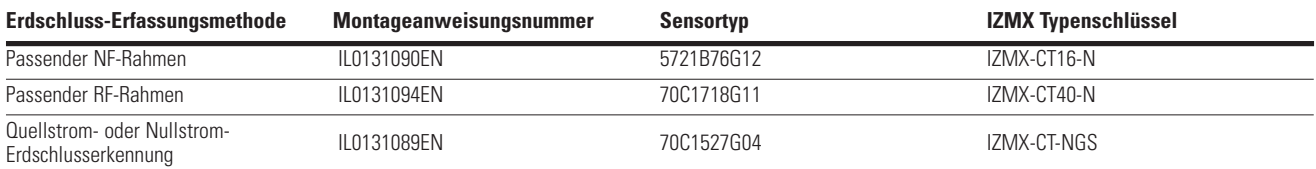

### **4.6 Instandhaltungsmodus**

Die PXR-Auslöseeinheiten unterstützen das Eaton Arc Flash Reduction Maintenance System™ (ARMS), auch als Instandhaltungsmodus bezeichnet. Wenn dieser Modus aktiviert ist, löst die Auslöseeinheit den Leistungsschalter bei Überschreiten des konfigurierten Aufnahmepegels ohne beabsichtigte Verzögerung aus. Wenn aktiviert, arbeitet die Instandhaltungsmodus-Funktion unabhängig von den Einstellungen für den unverzögerteren Kurzschlussschutz. Wenn der Instandhaltungsmodus zur Auslösung des Leistungsschalters führt, leuchtet der Kennmelder "INST" und die Meldung "ARMS-Auslösung" wird angezeigt, wenn Hilfsenergie vorhanden ist.

 Der Instandhaltungsmodus wird mit Hilfe der Anzeige und den Navigationstasten konfiguriert. Für den NF- und den RF-Rahmen sind die Einstellungen 2,5, 4,0, 6,0, 8,0 oder 10,0 (x l<sub>n</sub>). Die einstellbaren aktuellen Einstellungen ermöglichen unterschiedliche Schutzpegel. Ein höherer Schutzpegel kann erforderlich sein, wenn zum Beispiel eine weitere über diesen Leistungsschalter versorgte Last Motoren enthält, die gestartet werden und hohe Einschaltströme über dem niedrigsten Pegel für den Auslösestrom erzeugen. Die Auswahl der Reduktionseinstellung sollte von einer Person vorgenommen werden, die in der Analyse von Energiesystemen erfahren ist.

# **4.6.1 Aktivieren des Instandhaltungsmodus**

Es gibt drei Möglichkeiten, den Instandhaltungsmodus vor Ort zu aktivieren: lokal, dezentral über einen Kontakt oder dezentral über die Kommunikation. Um den Schalter leuchtet ein blauer Ring zur Bestätigung, wenn die Funktion aktiviert ist. Auf dem Hilfsleiterklemmblock steht ein zusätzlicher Schließerkontakt zur Verfügung, der auch verwendet werden kann um anzuzeigen, wenn der Instandhaltungsmodus aktiv ist.

 Verwenden Sie für die lokale Aktivierung des Instandhaltungsmodus den Wahlschalter auf der Vorderseite der Auslöseeinheit. Wenn sich der Schalter in der Position ON befindet, ist der Instandhaltungsmodus aktiviert und kann nicht dezentral abgeschaltet werden.

Wenn sich der Schalter in der Position OFF/Remote befindet, kann der Instandhaltungsmodus dezentral über einen mit dem Hilfsleiterklemmblock des Leistungsschalters verdrahteten Kontakt aktiviert werden.

Eine dritte Möglichkeit, den Instandaltungsmodus zu aktivieren, ist über Kommunikation. Dies kann mit Hilfe eines Kommunikationsadapter-Moduls (CAM) oder mit der Konfigurationssoftware über den USB-Anschluss erfolgen.

Erfolgt die Aktivierung des Instandhaltungsmodus mit einer dieser Methoden, muss die Deaktivierung ebenfalls über die Kommunikation erfolgen. Bewegen des Schalters von "OFF/ Remote" auf "ON" und wieder auf "OFF/Remote" deaktiviert den Instandhaltungsmodus nicht.

## **4.7 Sofortauslösefunktion**

Die PXR-Auslöseeinheit bietet eine Funktion für die hohe unverzögerte Auslösung, die den Leistungsschalter entsprechend der Kurzschlussfestigkeit des Leistungsschalterrahmens auslöst. Diese Funktion ist ab Werk im Rahmenmodul eingestellt und reagiert auf den Spitzenstrompegel. Diese Einstellung ist immer aktiv, ungeachtet der Einstellungen des Benutzers für den unverzögerten Kurzschlussschutz, einschließlich "OFF". Der Kennmelder für den unverzögerten Kurzschlussschutz (INST) zeigt diesen Auslösegrund an.

Alle Rahmenmodule der Gerätereihe IZMX NF haben eine Funktion für die hohe Sofortauslösung. Ausgewählte Rahmenmodule der Gerätereihe IZMX RF haben ebenfalls eine Funktion für die hohe Sofortauslösung.

#### **4.8 Einschalt-Stromauslöser (MCR)**

Alle PXR-Auslöseeinheiten verfügen über eine Einschalt-Stromauslösefunktion (MCR). Diese Sicherheitsfunktion verhindert ein Schließen und Verriegeln des Leistungsschalters bei einem fehlerhaften Schaltkreis. Der Einschaltstromauslöser ist nur für die ersten beiden Stromzyklen aktiviert, die einem erstmaligen Schließen des Leistungsschalters folgen. Der Leistungsschalter löst sofort ohne Verzögerung aus und der Kennmelder für den unverzögerten Kurzschlussschutz (INST) zeigt diesen Auslösegrund an.

Diese nicht einstellbare Auslösung wird durch das Rahmenmodul des Leistungsschalters eingestellt. Siehe Zeit-Strom-Kennlinien für die einzelnen Werte.

### **4.9 Logische Selektivität (ZSI)**

Die ZSI-Funktion ist bei allen Auslöseeinheiten vorhanden und kann über das Menüsystem oder die Power Xpert Protection Manager-Software aktiviert oder deaktiviert werden. ZSI-Funktionen in Verbindung mit Schutzfunktionen mit kurzer Verzögerung und für Erdschluss. ZSI ermöglicht die schnellstmögliche Auslösung bei Fehlern innerhalb der Schutzzone des Leistungsschalters sowie eine sichere Koordination unter allen anderen Leistungsschaltern, die sich im System befinden (Hauptversorgung, Knotenpunkte, Einspeisungen und nachgeschaltete Leistungsschalter).

Wenn ZSI aktiviert ist, löst ein Fehler innerhalb der Schutzzone den Leistungsschalter sofort aus und sendet ein Signal an vorgeschaltete Auslöseeinheiten, um deren sofortige Auslösung zu verhindern. Dieses Einschränkungssignal veranlasst alle vorgeschalteten Leistungsschalter, weiterhin mit ihren eigenen Koordinierungsverzögerungen zu arbeiten, damit die Versorgung nur lokal unterbrochen ist, solange der Fehler schnellstmöglich behoben wird.

Die ZSI ist mit drei Drähten mit der Kennzeichnung Zone In (Zin), Zone Out (Zout) und Zone Common (Zcom) am Hilfsleiterklemmblock über dem Leistungsschalter angeschlossen. Die Signale sind kompatibel mit allen Eaton-Leistungsschaltern, die mit der ZSI-Funktion ausgestattet sind. Ein Ausgangssignal wird jeweils gesendet, wenn der Erdschluss-Ansprechstrom bzw. der Kurzzeitverzögerungswert von zwei Mal (Ir) überschritten wird. Dies sorgt für eine maximale Selektivität bei der Abstimmung mit größeren vorgeschalteten Schutzschaltern. Für den am weitesten entfernt vorgeschalteten Leistungsschalter ist abhängig von der Anwendung unter Umständen eine selbstverriegelnde Strombrücke erforderlich. Wenn eine sofortige Auslösung am letzten Leistungsschalter gewünscht wird, kann die Zin an diesem Leistungsschalter offen gelassen werden, während Zout mit Zin des vorgeschalteten Leistungsschalters verdrahtet wird. Wenn am letzten Leistungsschalter eine Zeitverzögerung gewünscht wird, sollte eine Strombrücke von Zout dieses Leistungsschalters zu Zin desselben Leistungsschalters verdrahtet werden, um eine Selbstverriegelungsfunktion zu schaffen. Siehe Eaton-Anwendungshinweis AP02602002E für eine detaillierte Beschreibung und Beispiele.

# **4.10 Ereignisaufzeichnung und Kurvenformerfassung**

Die PXR-Auslöseeinheit zeichnet Informationen rund um Ereignisse, Alarme und Auslösungen in verschiedenen Protokollen auf. Bei einfachen Ereignissen werden nur Grund und ein Zeitstempel (auf Basis der Echtzeituhr der Auslöseeinheit) gespeichert. Bei wichtigeren Ereignissen wird zusätzlich ein Schnappschuss der Echtzeitwerte (Ströme und Spannungen) gespeichert. Bei den wichtigsten Ereignisse werden zusätzlich weitere Informationen wie Kurvenformen von Strom und Spannung während des Ereignisses gespeichert.

Jedes Protokoll kann eine festgelegte Anzahl von Ereignissen speichern und wird als First-in-first-out-Puffer (FIFO) verwaltet. Bei Speichern der Informationen für das neueste Ereignis werden die Information des ältesten Ereignisses gelöscht.

# **4.10.1 Ereignis- und Protokoll-Matrix**

# **Tabelle 6. Ereignis- und Protokoll-Matrix.**

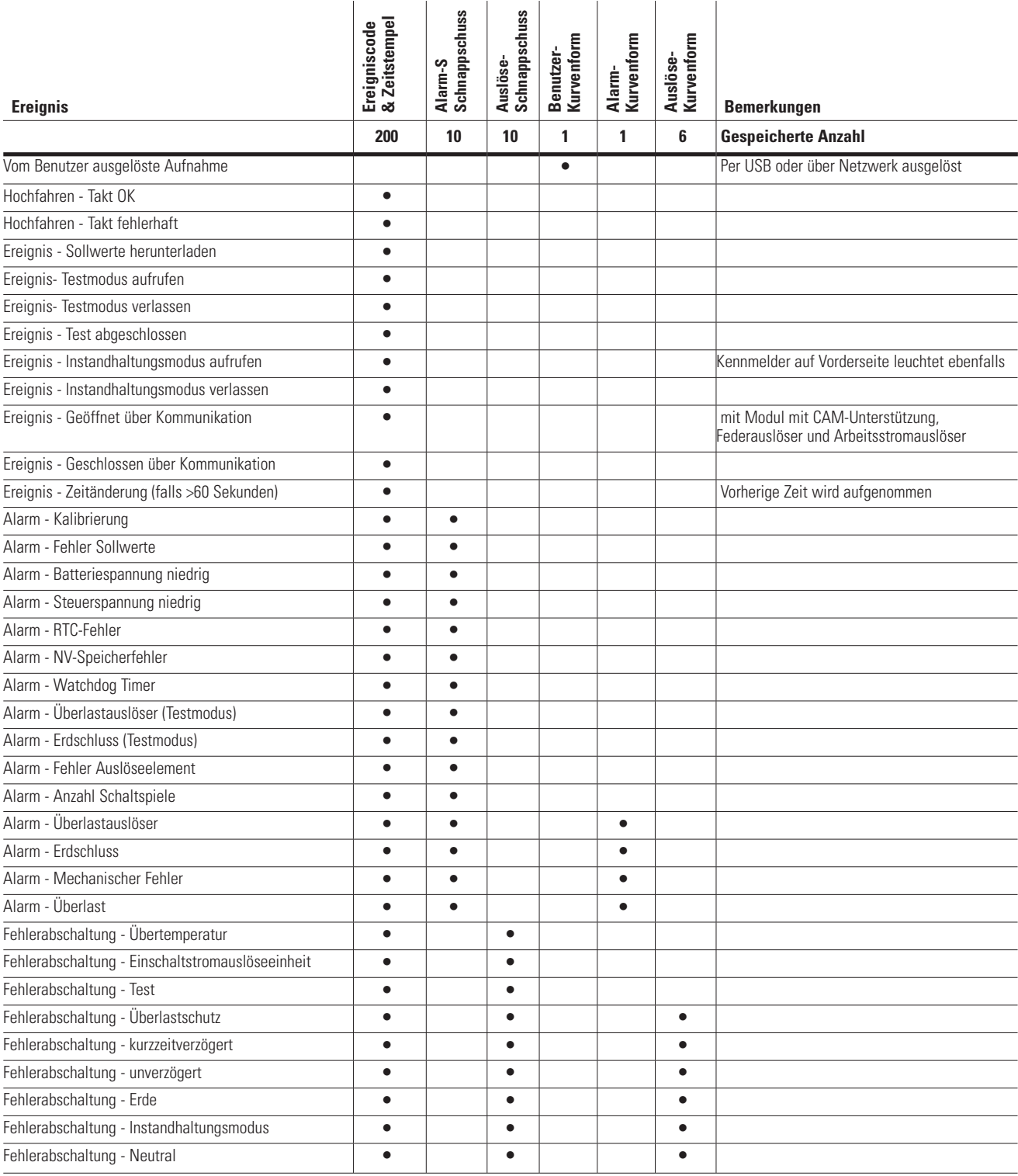

# **Tabelle 7. Gespeicherte Informationen.**

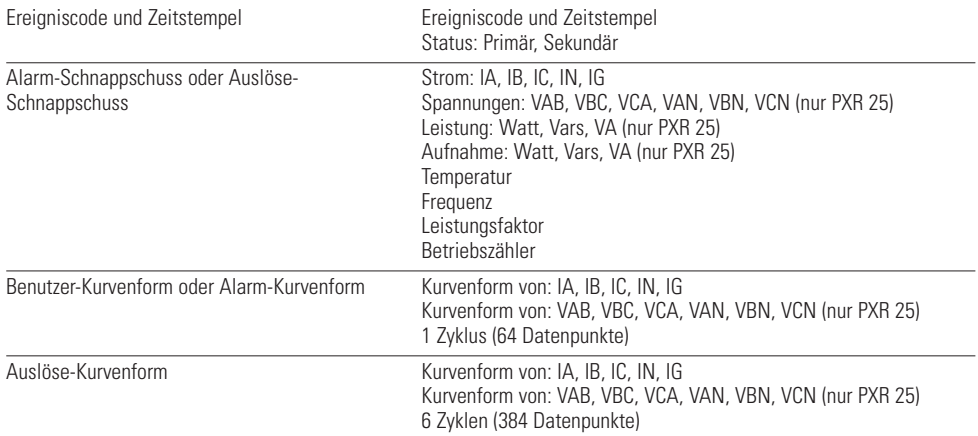

# **5. PXR Kommunikationsfunktionen**

# **5.1 Integrierter Port für Modbus RTU (Remote Terminal Unit)**

Bei einigen Typen ist ein Modbus-Kommunikationsport in die PXR Auslöseeinheit integriert. Die Auslöseeinheit reagiert auf Meldungen des Masters mit dem RTU-Protokoll (Remote Terminal Unit). Die Modbus-Port-Konfiguration kann mit Hilfe der Anzeige und den Navigationstasten oder mit der Power Xpert Protection Manager-Konfigurationssoftware ausgewählt werden, siehe Abschnitt 6.3.

#### **Tabelle 8. Werkseinstellungen**

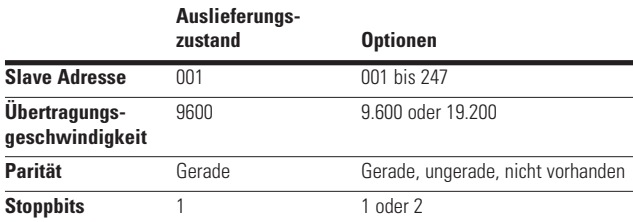

Die Auslöseeinheit verwendet die Modbus-Funktionscodes 02, 03, 04, 06, 08 und 16 und unterstützt bis zu 122 Register (244 Bytes) in einer einzigen Modbus-Transaktion. Eine detaillierte Übersicht über alle Modbus-Register ist in Anhang A enthalten - "Registerübersicht Modbus-Kommunikationsport".

### **5.2 USB Port**

Die PXR-Auslöseeinheit verfügt über einen microUSB-Anschluss auf der Vorderseite der Auslöseeinheit. Der USB-Anschluss kann in Verbindung mit der Power Xpert Protection Manager-Software zur Konfiguration, Steuerung und zum Testen der Auslöseeinheit verwendet werden.

### **5.3 Adaptermodule (CAMs) für externe Kommunikation**

IZMX-Leistungsschalter mit PXR 20/25 Auslöseeinheiten sind ausgelegt für ein flexibles und modulares System mit Kommunikationsadapter-Modulen (CAMs). Diese Module ermöglichen die Kommunikation der Auslöseeinheit mit einem Feldbus-Netzwerk. Die folgenden Module unterstützen verschiedene Netzwerke, die in der Montageanweisung aufgeführt sind:

- ICAM INCOM: IL0131124EN
- MCAM Modbus RTU: IL0131091EN
- PCAM PROFIBUS: IL0131092EN
- ECAM ETHERNET: IL0131125EN

Diese Module werden dezentral auf einer DIN-Schiene montiert und über den Hilfsleiterklemmblock des Leistungsschalters mit der Auslöseeinheit verdrahtet. Es muss der in den Montageanweisungen des Moduls beschriebene Kabelbaum verwendet werden. Der Feldbus wird dann mit einer Schnittstelle auf dem Modul mit CAM-Unterstützung verdrahtet.

Ein zusätzliches Merkmal des CAM ist die Möglichkeit, den Leistungsschalter zu öffnen (mit einem Arbeitsstromauslöser) oder zu schließen (mit einem Federauslöser), falls dieser hierfür geeignet und verdrahtet ist. Es gibt auch eine Strombrücke an der Vorderseite jedes Moduls mit CAM-Unterstützung, mit der die Funktionen für die dezentrale Steuerung aktiviert oder deaktiviert werden können. Es kann wünschenswert sein, diese Strombrücke bei Instandhaltungsarbeiten oder Tests am Leistungsschalter in die deaktivierte Stellung zu setzen.

# **6. Wichtige Systemkomponenten**

# **6.1 PT-Modul (Potential Transformer)**

Bei der PXR 25 liefert ein Potential- oder Spannungstransformatormodul (PT) die Signale zur Messung der Systemspannung und Berechnung von Leistung und Energie. Das PT-Modul ist eine Dreieck-Dreieck-Konfiguration mit drei Eingangsleitungen zur Erzeugung eines Vier-Draht-Ausgangssignals für die Auslöseeinheit. Es ist extern am Leistungsschalter angebracht und mit dem Hilfsleiterklemmblock verdrahtet.

Die Leistungs- und Energieerfassung sowie die Schutzfunktionen werden basierend auf der Konvention berechnet, dass der Strom von der Leitung zur Last durch den Leistungsschalter fließt. Somit wird davon ausgegangen, dass die Oberseite des Leistungsschalters die Netzseite ist. Ist das Verteilersystem so ausgelegt, dass die Unterseite die Netzseite ist, so werden alle Energiewerte Rückwärtsleistungen anzeigen. Dies kann mit Hilfe der Anzeige und den Navigationstasten geändert werden.

# **6.2 Hilfsenergie**

 Die Versorgung der PXR-Auslöseeinheit mit Hilfsenergie ermöglicht die volle Funktionalität auch bei geöffnetem Leistungsschalter oder wenn der Leistungsschalter mit sehr geringer Last arbeitet, sodass der Transformator für die Eigenversorgung nicht ausreichend Energie zur Versorgung der Auslöseeinheit zur Verfügung stellen kann. Die Hilfsenergie wird an den Leistungsschalter des Hilfsleiterklemmblocks angeschlossen.

# **WICHTIG**

 $\bigwedge$ 

Für die Stromschutzfunktionen ist keine Hilfsversorgung erforderlich. Der Schutz wird deutlich vor einer Überlast aktiv. Die Auslöseeinheit schaltet bei sehr geringen Stromwerten ein (NF-Rahmen ca. 60 A, RF-Rahmen ca. 100 A).

# **6.3 Konfigurationssoftware Power Xpert Protection Manager (PXPM)**

Der PXPM von Eaton ist ein Microsoft® Windows-Programm für Konfiguration, Steuerung und Testen von Eaton PXR 20/25 Auslöseeinheiten. Der Benutzer kann Konfigurationen für PXR 20/25 Auslöseeinheiten erstellen, ändern und speichern. Die Software ermöglicht

dem Benutzer auch, Auslöseeinheiten zurückzusetzen, Datum und Uhrzeit einzustellen, Strom- oder Spannungs-Kurvenformen zu erfassen und Auslösetests durchzuführen.

Die Software kann unter folgendem Link heruntergeladen werden: http://www.eaton.com/PXPM

# **7. Klemmen für Hilfsverdrahtung der PXR-Auslöseeinheit**

Siehe TD013001EN - "Schaltpläne für Gerätereihen IZMX mit PXR Leistungsschalter" für alle Klemmennummern.

#### **Tabelle 9. Leistungsmerkmale des PXR-Hilfsleiterklemmblocks.**

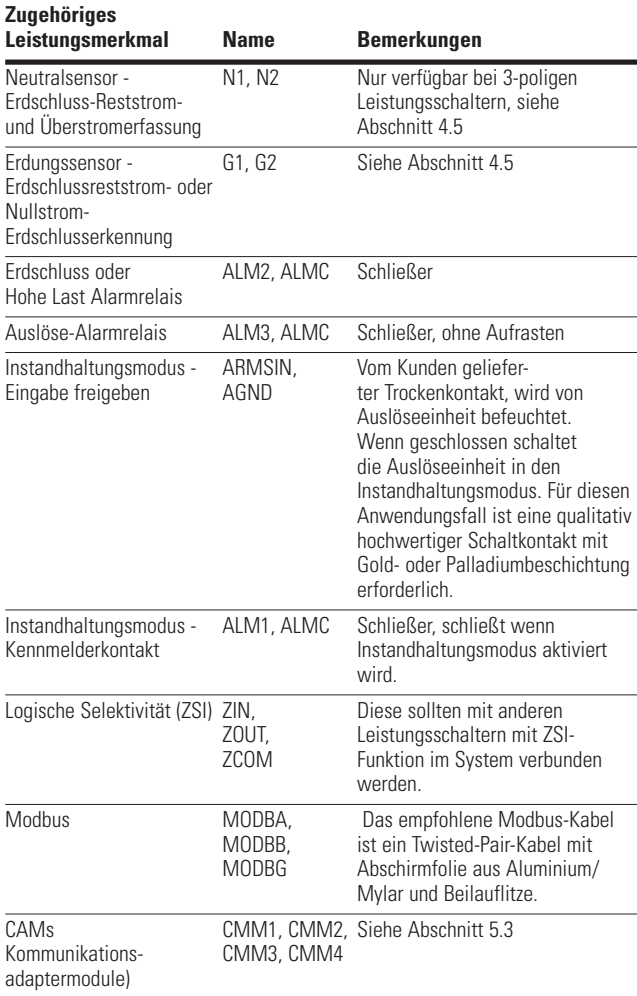

# **8. Testen von Auslöseeinheit und Leistungsschalter**

Die Tests vor der Inbetriebnahme des Leistungsschalters sollte durchgeführt werden, wenn sich der Leistungsschalter in einem deaktivierten System befindet oder einem System mit Zellenpositionen in TESTSTELLUNG bzw. GETRENNT oder HERAUSGEFAHREN.

**Note:** Da die Zeit-Strom-Einstellungen die Grundlage für die gewünschte Systemkoordination und Schutzschemen bilden, sollten die Schutzeinstellungen auf die zuvor eingestellten Bedingungen zurückgestellt werden, wenn diese zu Testzwecken verändert wurden.

# **WARNUNG**

**INSTALLIEREN, TESTEN ODER WARTEN SIE DIESE EINHEIT NIEMALS IM EINGESCHALTETEN ZUSTAND ODER BEI ANLIEGENDER SPANNUNG! Direkter Kontakt mit unter Spannung stehenden Teilen kann zum sofortigen Tod oder schweren Verletzungen führen. Schalten Sie den Schaltkreis vor allen Instandhaltungsund Prüfarbeiten stromlos und trennen Sie den Leistungschalter von der Stromversorgung.**

#### **VORSICHT**  A

Jeder Auslösevorgang unterbricht die Versorgung und kann zu Personenschäden führen, was zu unnötigen Schaltvorgängen der angeschlossenen Geräte führt. Der Test eines in Betrieb befindlichen und unter Last stehenden Leistungsschalters ist nicht empfehlenswert. Ein Test, der zum Auslösen des Leistungsschalters führt, sollte nur in der Teststellung oder bei getrennten Zellen des Leistungsschalters bzw. bei ausgebautem Leistungsschalter durchgeführt werden.

Das System verhindert einen Test, wenn mehr als 5 % des Bemessungsbetriebsstroms (In) erfasst werden. Es ist ein Passwort erforderlich, um eine unbefugte Benutzung zu verhindern, die zur Auslösung des Leistungsschalters führen könnte. Das Passwort ist auf 0000 voreingestellt.

# **8.1 Test der Öffnerfunktion (lokal) über Anzeige**

Diese Funktion ermöglicht ein einfaches Testen der Öffnerfunktion über die Vorderseite der Auslöseeinheit. Bei diesem Test wird ein Befehl an den Mikroprozessor gesendet, um Komponenten wie das Betätigungselement für die Auslösung und die Schnittstelle zum Leistungsschaltermechanismus zu testen.

# **8.2 Test der Stromfunktion (dezentral) über USB/PXPM**

Für den Test der Stromfunktion wird die PXPM-Software verwendet, um die Auslösung mit langer Verzögerung und kurzer Verzögerung, Sofortauslösung, Instandhaltungsmodus und Erdschlussauslösung über die USB-Kommunikation zu steuern. Der Test der Stromfunktion ermöglicht das Testen jeder Phase einschließlich des Nullleiters.

# 8. Testen von Auslöseeinheit und Leistungs-schalter

Die Anzeige der Auslöseeinheit wird verwendet, um den eingespeisten Strom und die verstrichene Zeit bis zur Auslösung zu beobachten. In der PXPM-Software ermöglicht der Testmodus dem Benutzer, einen einzuspeisenden Stromwert einzugeben, den Test zu starten und den Betrieb zu beobachten und die Ergebnisse aufzuzeichnen.

Die PXR 20/25 Auslöseeinheit verfügt über zwei integrierte Testarten. Ein Test ist ein interner, simulierter Stromtest, der andere ist ein interner Test mit eingespeistem Hilfsstrom. Jeder Modus kann für das Öffnen oder Nicht-Öffnen des Leistungsschalters konfiguriert werden.

### **8.2.1 Interner simulierter Test**

Dies ist ein Test, um die einwandfreie Funktion der Firmware der Auslöseeinheit zu überprüfen. Bei dem Test werden die Stromwerte im Firmware-Algorithmus der Auslöseeinheit simuliert, um die einwandfreie Funktion zu überprüfen.

#### **8.2.2 Interner Test mit Hilfseinspeisung**

Die Auslöseeinheit verwendet einen unabhängigen internen Schaltkreis, um ein Testsignal zu erzeugen, das in den Sensoreingangskreis eingespeist wird (siehe Abbildung 12). Dieser Test ersetzt die Notwendigkeit für ein Testset für eine externe Hilfseinspeisung.

#### **Abbildung 12. Sensor-Eingangsbeschaltung**

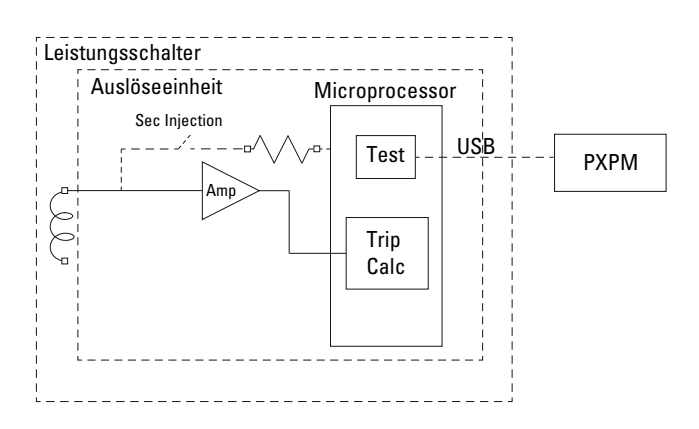

# **8.3 Stromsensortest (dezentral) über USB/PXPM**

Die PXPM-Software hat einen weiteren Modus, der Strom für das Testen der Kontinuität jedes Sensors einspeisen kann. Dies schließt den Neutralsensor ein, bei dem getestet werden kann, ob ein Sensor installiert ist oder nicht.

## **8.4 Test für Erdschluss-Auslöseeinheiten – Primäreinspeisung**

#### **8.4.1 Codes und Vorschriften**

Die meisten lokalen und nationalen Bauvorschriften fordern, dass alle Erdschluss-Schutzsysteme bei der Erstinstallation einem Leistungstest unterzogen werden müssen. Führen Sie diesen Test gemäß den zugelassenen Anweisungen durch, die diesem Gerät beiliegen. Führen Sie ein Protokoll über diesen Test und händigen Sie die Testergebnisse der zuständigen Abnahmebehörde aus.

Mit der Power Xpert Protection Manager-Software können Sie eine Kopie der Einstellungen des Leistungsschalters ausdrucken und mit den Testdatensätzen aufbewahren.

#### **8.4.2 Prüfanweisung**

Das geschlossene System dar ausschließlich von qualifiziertem Fachpersonal, gemäß den detaillierten Anweisungen des Installationsbeauftragten, beurteilt werden.

# **WARNUNG**

**Arbeiten an Energiesystemen können zu Stromschlägen oder Verbrennungen führen. Schalten Sie den energieführenden Leistungsschalter immer ab, bevor Sie Tests durchführen. Führen sie die Tests, wenn möglich, außerhalb der Zelle durch.**

Um einen unsachgemäßen Betrieb, nach einem offensichtlich korrekt simulierten Testbetrieb, zu verhindern, muss die Polarität der Neutralsensoranschlüsse (wenn genutzt), mit den detaillierten Anweisungen des Installationsbeauftragten übereinstimmen. Sollten Sie Fragen haben, wenden Sie sich an den Techniker, der die Spezifikationen ausgearbeitet hat und/oder an den Installationsbeauftragten.

Überprüfen Sie die Erdungspunkte des Systems mittels Hochspannungsprüfungen und Widerstandsbrücken, um sicherzustellen, dass keine Erdungspfade existieren, welche die Sensoren umgehen können.

Nutzen Sie eine Niederspannungsquelle (0–24V), mit hoher Wechselstromleistung (AC), um einen Teststrom von 125% der im Digitrip eingestellten Erdungsaufnahme an eine Phase des Leistungsschalters anzulegen. Dieser sollte ein Auslösen des Leistungsschalters mit einer Verzögerung von weniger als einer Sekunde verursachen und die Alarmanzeige (falls vorhanden) auslösen). Setzten Sie den Leistungsschalter und die Alarmanzeige zurück. Wiederholen Sie diesen Test an den anderen beiden Phasen auf die gleiche Weise.

Legen Sie den gleichen Strom wie oben beschrieben an die Phase des Leistungsschalters, die durch den Neutralsensor zurückkehrt, sofern ein Neutralsensor verwendet wird. Der Leistungsschalter sollte nicht auslösen und die Alarmanzeige, falls vorhanden, sollte nicht aufleuchten. Wiederholen Sie diesen Test an den anderen beiden Phasen auf die gleiche Weise.

# 9. Instandhaltung der PXR-Auslöseeinheit

# **9. Instandhaltung der PXR-Auslöseeinheit**

Die Auslöseeinheit selbst erfordert keine Instandhaltung.

## **9.1 Austausch der Batterie**

Die Batterie dient der Energieversorgung der LEDs bei einer Auslösung. Ein Batteriesymbol am unteren Rand der Anzeige zeigt die verbleibende Batterielebensdauer an. Zur Ausführung der Schutzfunktionen im Auslösesystem wird keine Batterie benötigt. Die Batterie kann jederzeit ausgewechselt werden, selbst wenn sich der Leistungsschalter dabei in Betrieb befindet, ohne dabei den Betrieb des Leistungsschalters oder dessen Schutzfunktionen zu beeinträchtigen.

Nach der Erstinstallation des Leistungsschalters ziehen, um das Batteriefach herauszunehmen und die Isolierlasche zu entfernen und zu entsorgen. Dann die Batterie wieder in das Batteriefach einsetzen.

Die 3-V-Lithium-Batterie (CR2032) kann leicht entfernt und ersetzt werden. Ziehen Sie das Batteriefach heraus, um die alte Batterie aus dem Fach zu entfernen, ersetzen Sie diese durch eine neue Batterie (achten Sie auf die richtige Polarität wie auf dem Batteriefach angegeben), und setzen Sie dann das Batteriefach wieder in den Schlitz des Rahmenmoduls ein. Der Typ der Ersatzbatterie muss vom gleichen oder äquivalenten Typ der eingebauten Batterie sein. Eine Verpolung des Batterieanschlusses verursacht keinen Schaden an Batterie oder Auslöseeinheit, verhindert aber die Funktion der Batterie.

#### **Abbildung 13. Austausch der Batterie.**

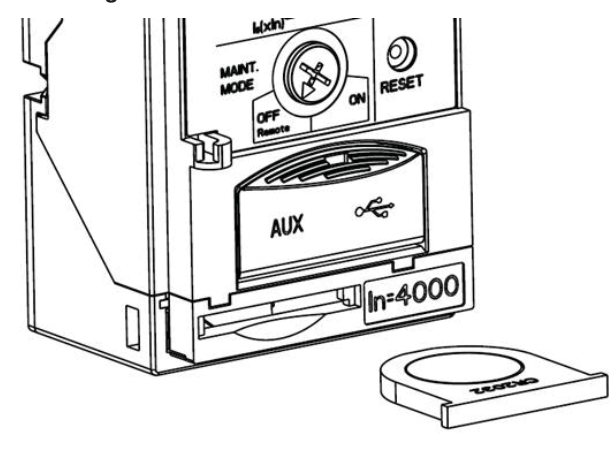

# **VORSICHT**

Achten Sie beim Auswechseln der Batterie auf die richtige Polarität. Eine Verpolung des Batterieanschlusses verursacht keinen Schaden an Batterie oder Auslöseeinheit, verhindert aber die Funktion der Batterie.

## **9.2 Austausch der Auslöseeinheit**

Die PXR-Auslöseeinheit ist als vor Ort austauschbare Einheit ausgelegt.

Entfernen Sie die Frontabdeckung des Leistungsschalters. Verwenden Sie einen Schraubendreher, um die oberen und unteren Schrauben zu lösen. Beachten Sie, dass sich die untere Schraube zwischen der 2-poligen Hilfsstrombuchse und dem USB-Anschluss befindet und von einer Tür abgedeckt ist. Ziehen Sie die Einheit nach außen, um den 40-poligen Stecker von der Leiterplatte des Rahmenmoduls zu lösen. Entfernen Sie den Kabelstecker und den Kabelbaum von der Oberseite der Auslöseeinheit.

#### **Abbildung 14. Position der oberen und unteren Schrauben der Auslöseeinheit.**

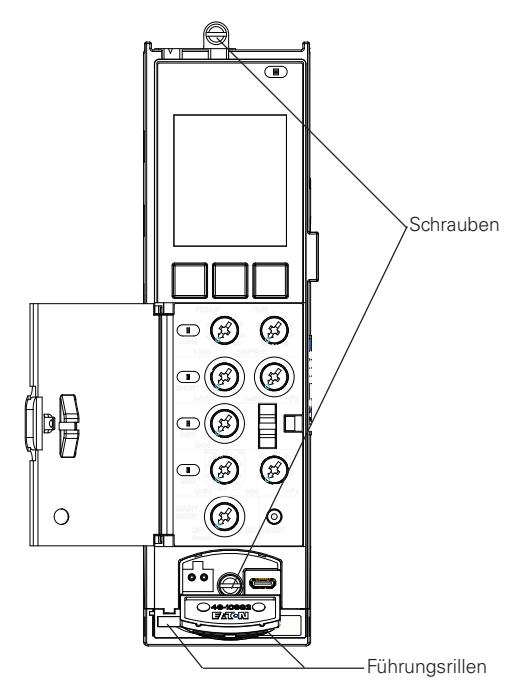

Um die neue Auslöseeinheit zu installieren, schließen Sie zunächst den Kabelbaum oben an der Auslöseeinheit an. Richten Sie die Auslöseeinheit dann mit den beiden Führungsrillen des Rahmenmoduls aus, um diese zu montieren. Halten Sie die Auslöseeinheit parallel mit dem Gehäuse zur Aufnahme. Drücken Sie die Auslöseeinheit in den Leistungsschalter, bis die Auslöseeinheit fest im Gehäuse des Schalters sitzt. Sichern Sie sie mit Hilfe eines Schraubendrehers mit den beiden mitgelieferten Schrauben mit einem maximalen Anzugsdrehmoment von 1,0 Nm. Bringen Sie die Frontabdeckung des Leistungsschalters wieder an.

# 10. Datenaufbewahrung

# **10. Datenaufbewahrung**

Die Formulare in diesem Abschnitt können verwendet werden, um Referenzinformationen und die ursprünglichen Schutzeinstellungen aufzuzeichnen. Die Power Xpert Protection Manager-Software ermöglicht auch das Drucken von Kopien der Konfigurations- und Testergebnisse. Zusätzlich können Sie eine Kopie anfertigen und diese an die Innenseite der Kassettentüre des Leistungsschalters oder an einer anderen, gut sichtbaren Stelle anbringen. Diese Informationen sollten von den Personen in Ihrem Unternehmen benutzt und verwaltet werden, die für die Schutzeinrichtungen verantwortlich sind.

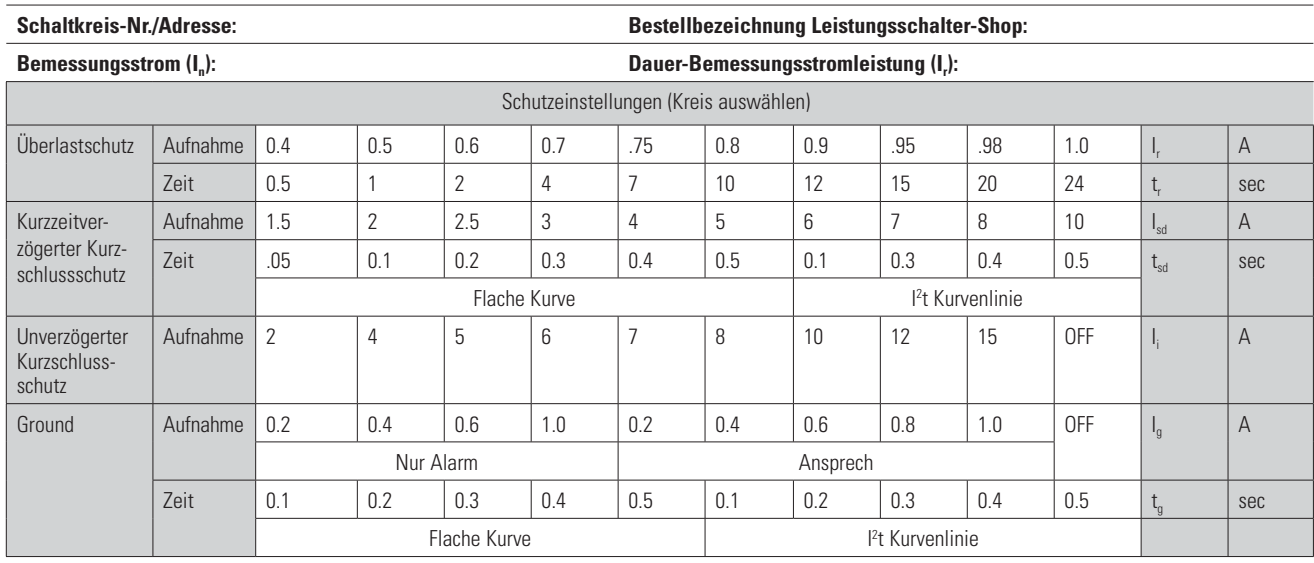

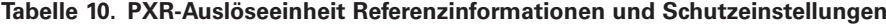

### **Gerätereihe IZMX PXR 20/25 Auslöseeinheit - Einstellungen für die Auslösefunktion**

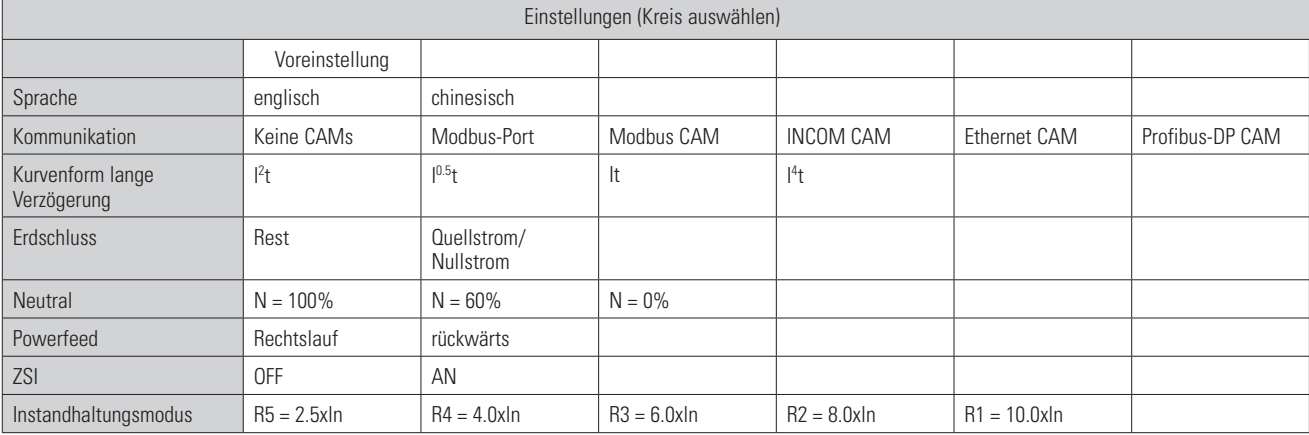

# 11. Referenzen – Gerätereihe IZMX mit PXR

# **11. Referenzen – Gerätereihe IZMX mit PXR**

# **Tabelle 11. Dokumentreferenzen.**

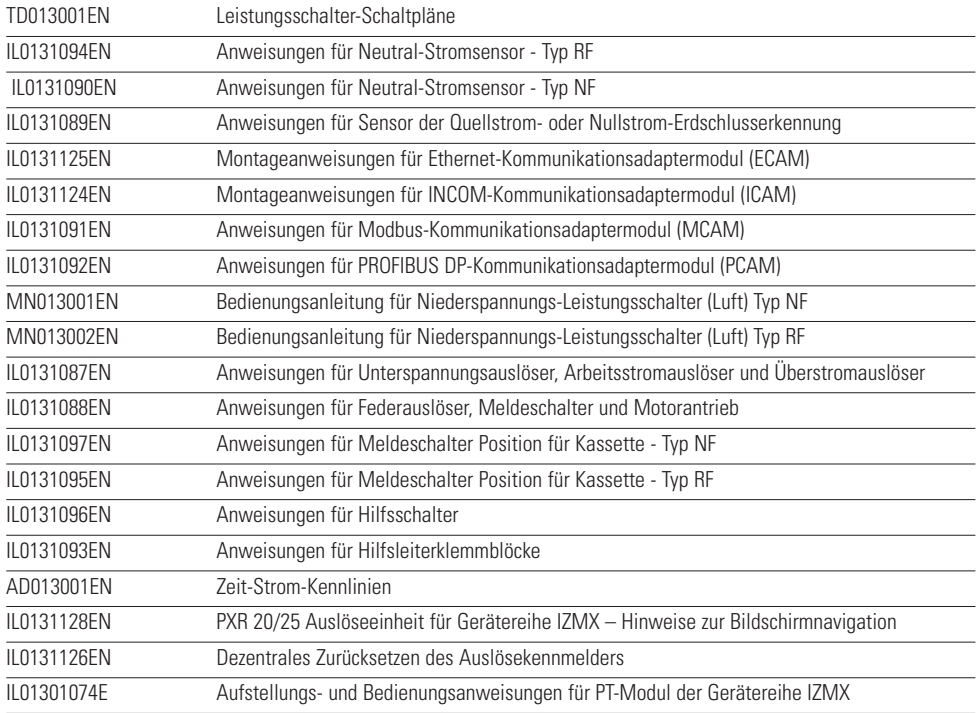

Bei einigen Typen sind Modbus-Kommunikationsports in die Auslöseeinheit integriert. Dies ermöglicht die Kommunikation der Auslöseeinheit mit einem Feldbus-Modbus-Netzwerk.

Beim Einschalten kann die Auslöseeinheit über die Hilfsklemmen MODBA(33), MODBB(34) und MODBG(35) als Slave-Gerät kommunizieren. Das empfohlene Modbus-Kabel ist ein Twisted-Pair-Kabel mit Abschirmfolie aus Aluminium/Mylar und Beilauflitze.

# **A.1 Anzeige/Einstellung der Modbus-Werte**

 Die Modbus-Konfiguration kann mit Hilfe der LCD-Anzeige oder mit der Power Xpert Protection Manager-Konfigurationssoftware über die Modbus-Kommunikation angezeigt und eingestellt werden. Für die Anzeige über den Modbus werden die Einstellungen ab Register 404000 bis Register 404003 gespeichert und können mit Funktionscode 03 oder 04 ausgelesen werden, siehe Tabelle A1. Diese vier Register können mit Funktionscode 06 nacheinander geschrieben werden, um die Modbus-Einstellungen zu ändern. Wenn die in diese Register geschriebenen Daten außerhalb des Bereichs liegen, zeigt die Auslöseeinheit den Ausnahmecode 03 an.

Auslöseeinheiten werden mit werkseitig eingestellter Standardadresse 001 und einer Baudrate von 9600 Bit/ Sekunde, gerader Parität und 1 Stoppbit ausgeliefert.

## **Tabelle A1. Modbus-Einstellungen.**

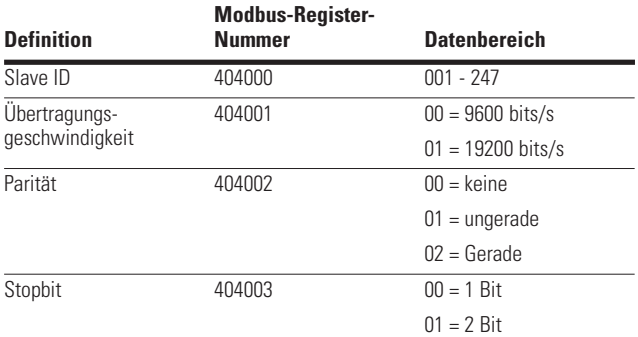

# **A.2 Netzwerk-Kommunikationsprotokoll**

Die Auslöseeinheit erkennt ausschließlich den RTU-Kommunikationsmodus.

Die Auslöseeinheit kann bis zu 122 Register (244 Datenbytes) mit einer einzelnen Modbus-Transaktion verwalten.

Der Auslöser reagiert auf eine eingeschränkte Anzahl der Modbus-Fubktionscodes. Dies sind die Funktionscodes 02, 03, 04, 06, 08 und 16. Funktionscodes 03 und 04 können abwechselnd für den Aufruf der Registerdaten verwendet werden.

# **A.3 Modbus-Registerverzeichnis**

#### **A.3.1 Eingangsstatus (Diskrete Eingänge)**

Die Eingangsstatus-Bits 101001 bis 101032 sind unter Umständen über Funktionscode 02 verfügbar. Die Statusdefinitionen sind in Tabelle A2 zu finden. Die ersten 16 Bits sind der aktuelle Status, während die letzten 16 Bits anzeigen, ob der entsprechende Status gültig ist bzw. von der Auslöseeinheit unterstützt wird.

#### **Tabelle A2. Definitionen des Eingangsstatus.**

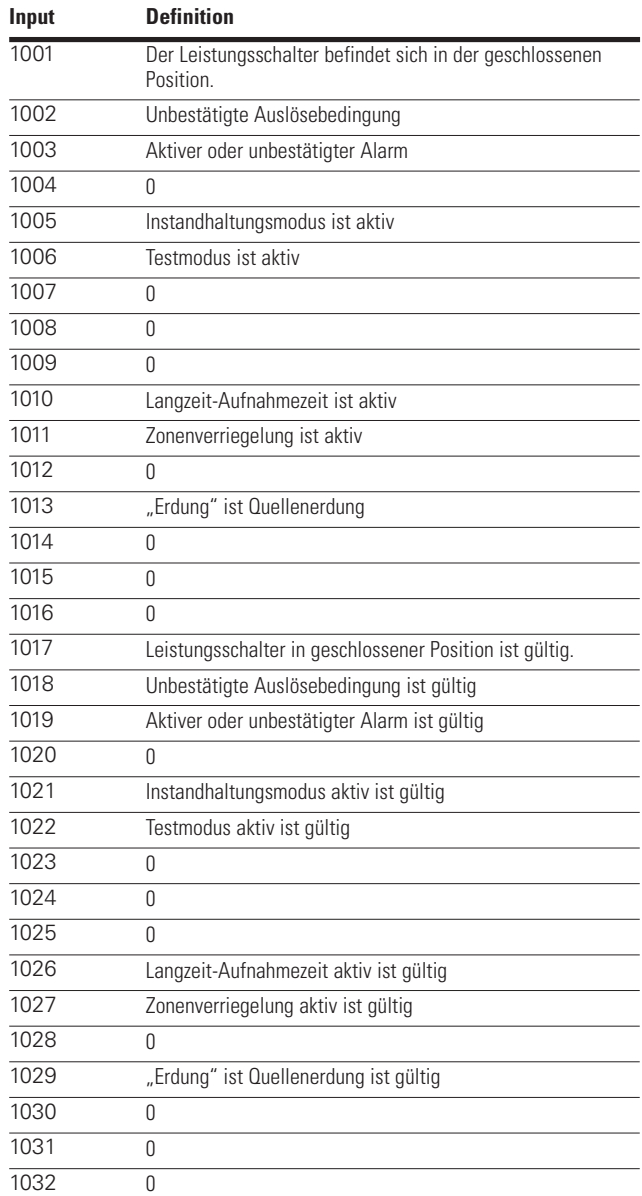

# **A.3.2 Echtzeitdaten**

In Echtzeit angezeigte Daten wie Strom, Spannung, Leistung und so weiter sind in Tabelle A3 dargestellt. Echtzeitdaten können entweder im IEEE-Gleitkommaformat oder im Festkommaformat angezeigt werden. Bei im Festkommaformat dargestellten Daten stellt jedes Ergebnis in Echtzeit mit einem Skalierungsfaktor multiplizierte Daten dar. Die Skalierungsfaktoren sind in der letzten Spalte in

Tabelle A3 dargestellt. Energieobjekte können nur im Festkommaformat dargestellt werden.

Alle Datenobjekte belegen zwei Register (vier Bytes), mit Ausnahme von einigen Energieobjekten. Diese Objekte belegen vier Register. Da sich diese Objekte in Echtzeit ändern können, muss ein komplettes Datenobjekt in einer einzigen Transaktion übermittelt werden, um eine Beschädigung der Daten zu vermeiden. Der Versuch, einen

Teil eines Datenobjekts zu übertragen, führt zu einem Ausnahmecode 84, siehe Abschnitt A.3.11.

#### **Tabelle A3. Echtzeitdaten (Fortsetzung).**

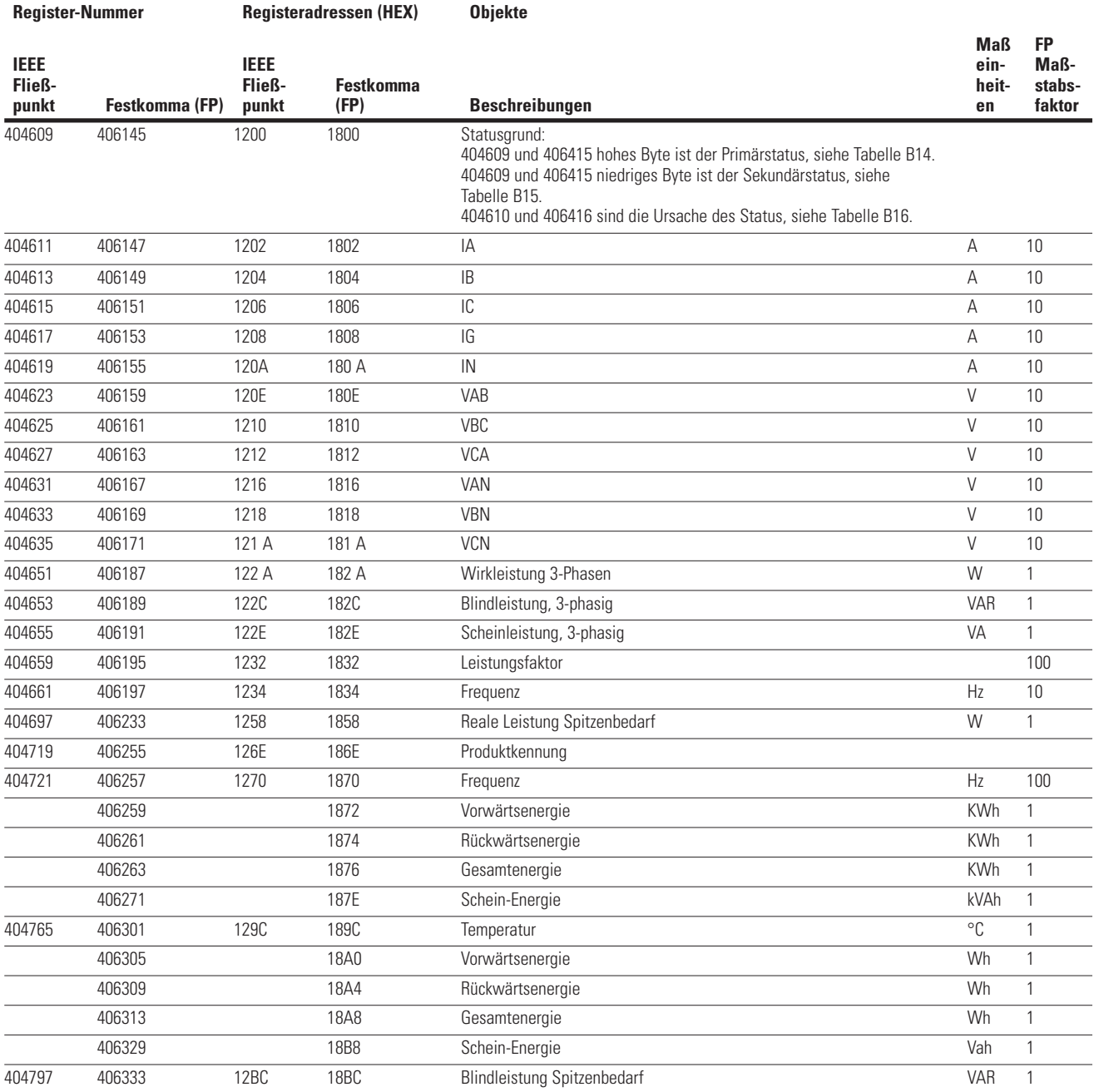

# **Tabelle A3. Echtzeitdaten (Fortsetzung).**

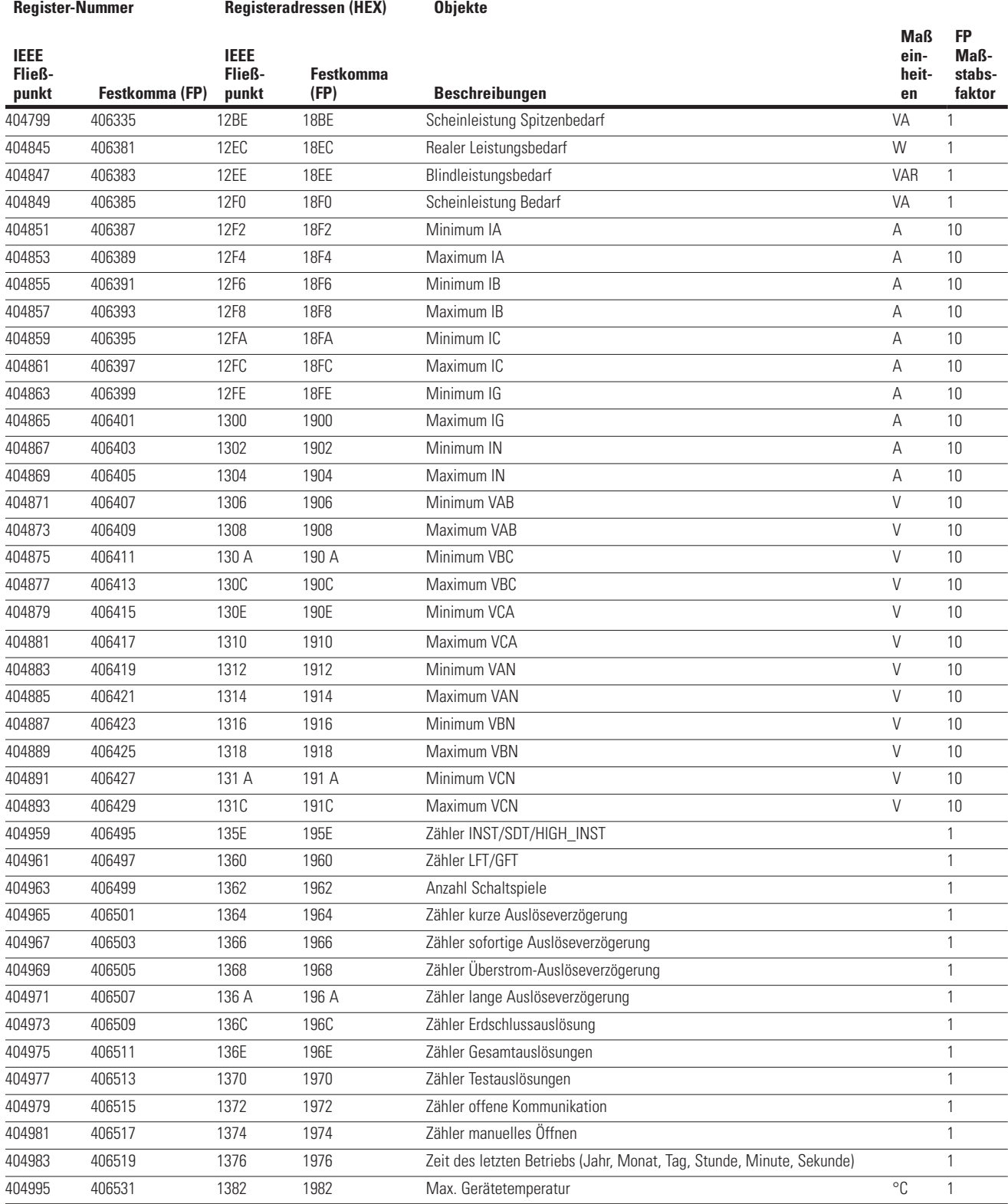

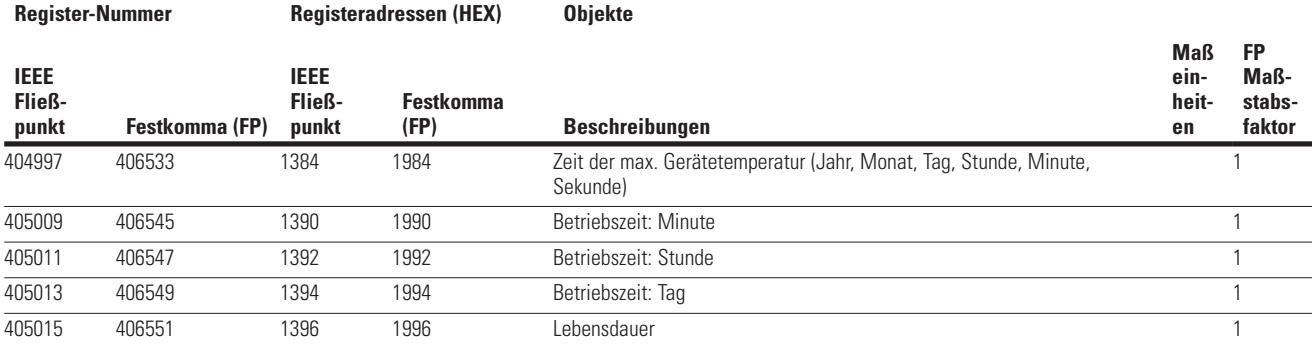

#### **Tabelle A3. Echtzeitdaten (Fortsetzung).**

Energieobjekte können mit einem Festkomma-Datenformat in zwei Registern und einem codierten Format in vier Registern bestimmt werden. Gleitkommadaten werden nicht unterstützt.

Das Format mit zwei Registern wird in Kilowattstunden dargestellt. Über vier Register codierte Energieobjekte belegen Register 3 bis Register 0, wobei Register 3 das Register mit höherer Ordnung und Register 0 das Register mit niederer Ordnung ist. Das höherwertige Byte von Register 3 enthält den entsprechenden Wert der technischen Einheiten (Potenz zu 10 als ganzzahliger vorzeichenbehafteter Exponent). Das niederwertige Byte von Register 3 enthält den Wert des Mantissen-Multiplikators (Potenz zu 2 als Exponent). Register 2 bis Register 0 enthalten die Energie-Mantisse über 48-Bit in Wh. Das Datenformat dieser vier Register ist in Abb. A1 dargestellt.

#### **Abbildung A1. Energie-Datenformat der vier Register.**

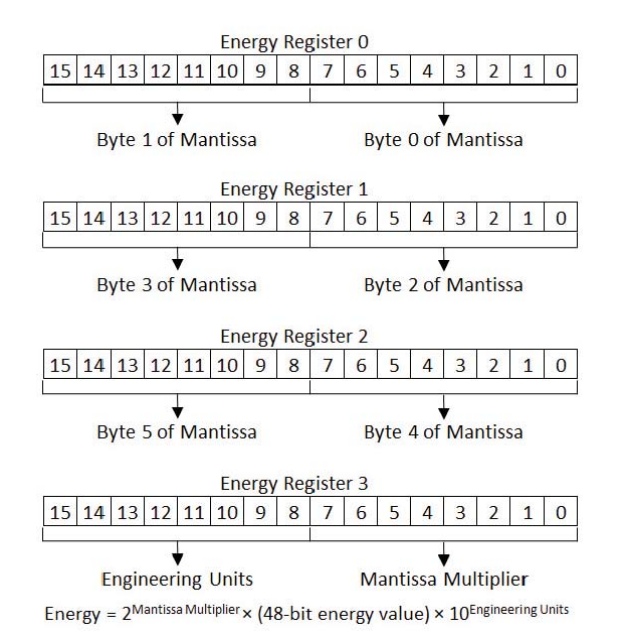

## **A.3.3 Sollwert-Register**

Die Sollwerte der Auslöseeinheit sind in Gruppen unterteilt. Jede Gruppe kann als binäres Array mit Informationen gesehen werden, die über das Modbus-Register zugänglich sind. Register 403001 ist ein R/W-Register zur Auswahl einer bestimmten Gruppe. Das High-Byte enthält die angeforderte Gruppennummer, während das Low-Byte 255 (FF16) enthalten muss. Die Sollwert-Register können mit Funktionscode 03 oder 04 ausgelesen werden. Register 403001 kann mit Funktionscode 06 oder 16 geschrieben werden. Bei Auslöseeinheiten, die das Schreiben von Sollwerten unterstützen, sollten die Sollwerte nacheinander mit Funktionscode 06 geschrieben werden. Vor dem Lesen oder Schreiben der Sollwerte sollte Register 403001 zur Auswahl der entsprechenden Gruppe geschrieben werden.

# **Tabelle A4. Sollwerte Gruppe 0: Systemgruppe.**

Sollwert-Gruppe 0 ist die in Tabelle A4 aufgeführte Systemgruppe. Sollwert-Gruppe 1 ist die in Tabelle A5 aufgeführte Schutzgruppe.

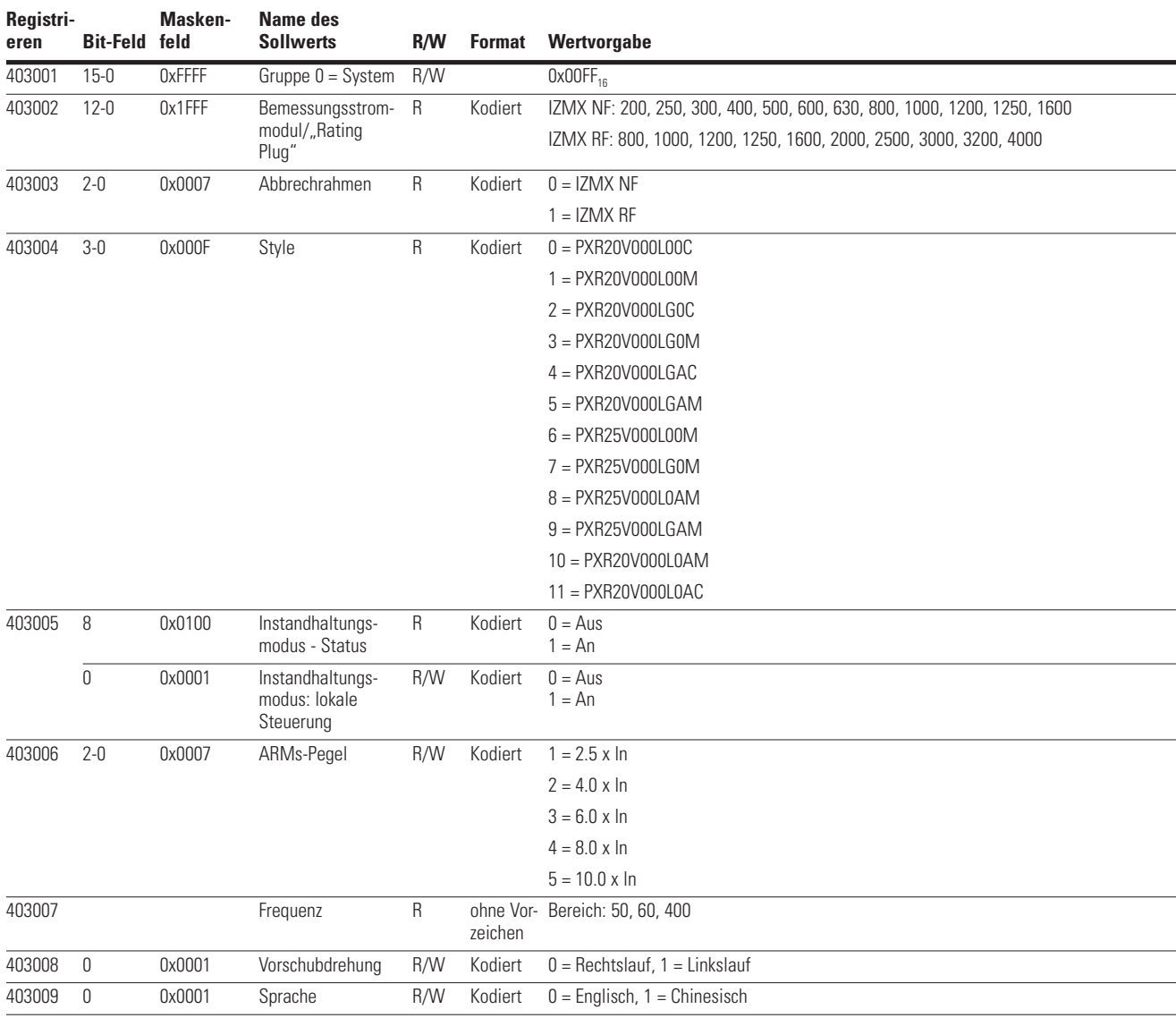

Benutzerhandbuch PXR 20/25 Auslöseeinheit für Gerätereihe IZMX Power Xpert® Schaltgeräte MN013003DE September 2016 www.eaton.com

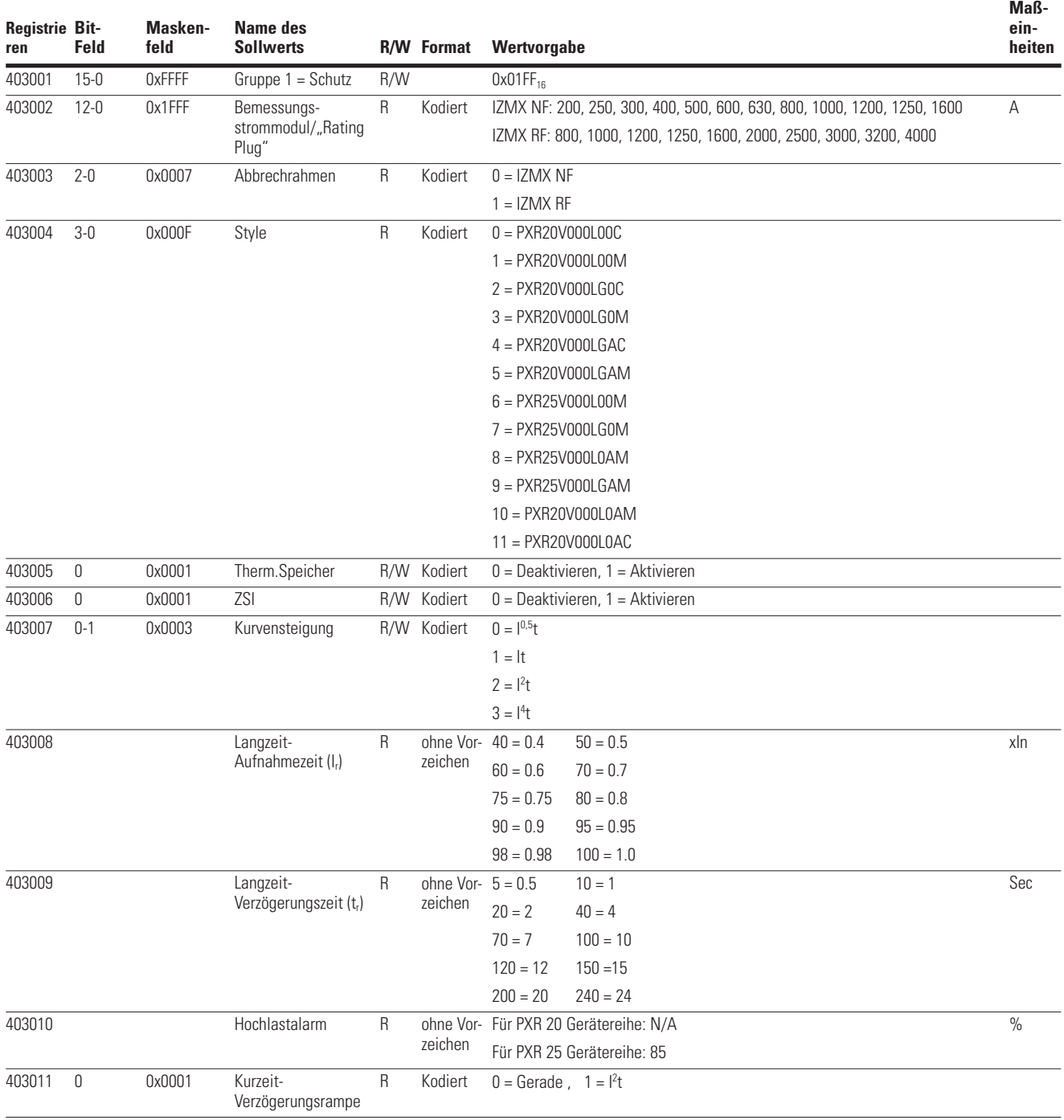

# **Tabelle A5. Sollwerte Gruppe 1: Schutzgruppe (Fortsetzung).**

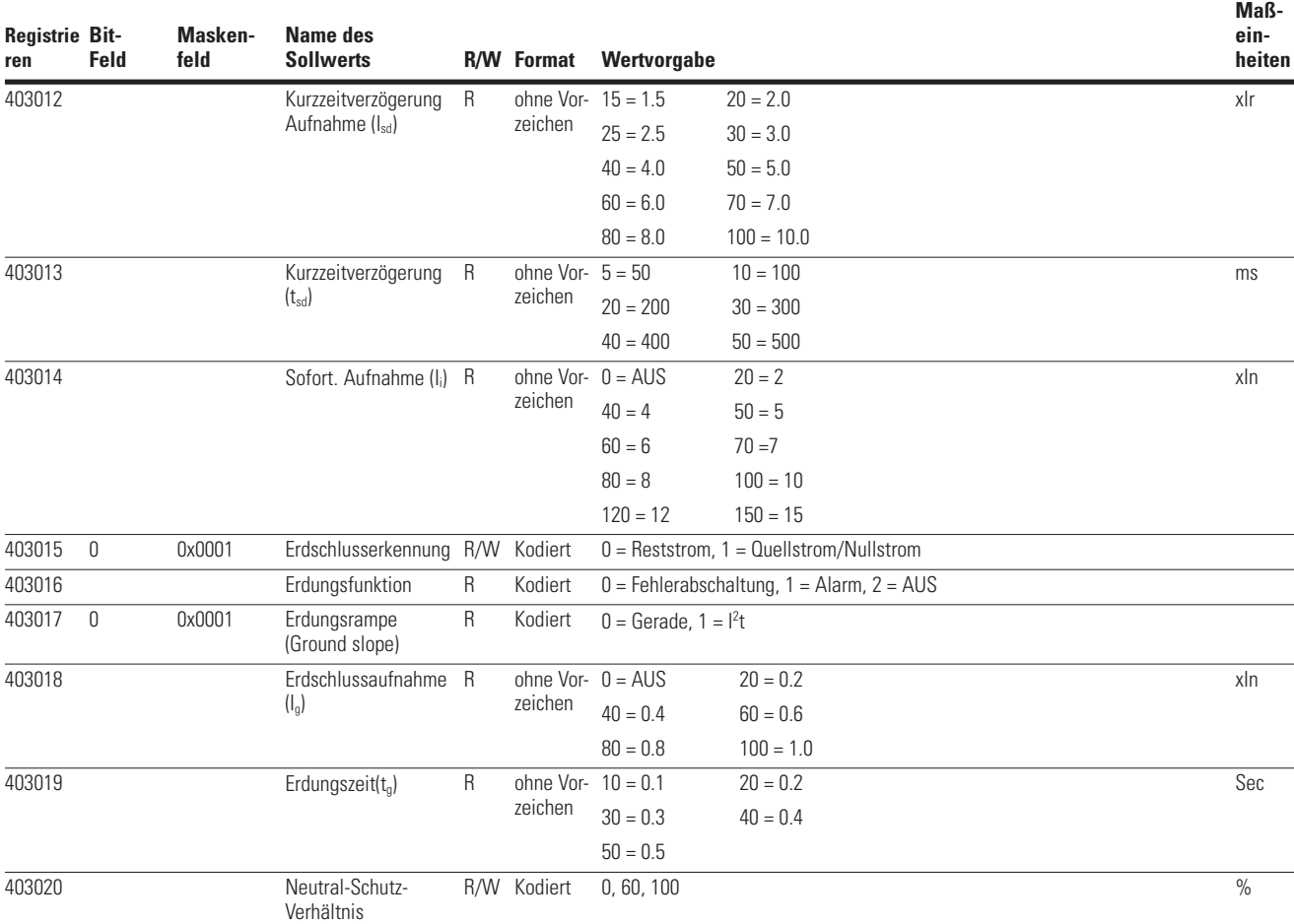

# **Tabelle A5. Sollwerte Gruppe 1: Schutzgruppe (Fortsetzung).**

# **A.3.4 Ereignisregister**

Die Auslösung eines Ereignisses in der Auslöseeinheit kann historische Daten der Objektwerte zum Zeitpunkt oder im Bereich des Ereignisses liefern. Die Auslöseeinheit stuft die Ereignisinformationen in Klassen ein, um für jeden Typ verschiedene Werte zur Verfügung zu stellen. Die Modbus-Kommunikation hat nur Zugriff auf die Verlaufsdaten, Auslöse- und Alarmereignisdaten, siehe Tabelle A6.

#### **Tabelle A6. Ereignisklassifikation**

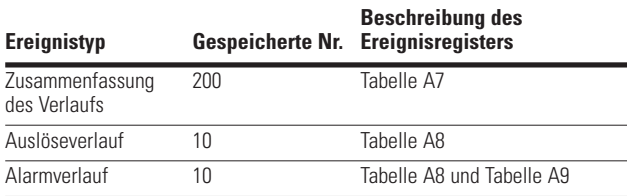

Eine einzelne Auslösung kann Informationen in mehreren Ereignistypen speichern. Zum Beispiel können bei einem durch Auslösung eines Leistungsschalters ausgelösten Ereignis sowohl eine Zusammenfassung der Daten (siehe Tabelle A7) als auch Informationen zur Auslösung (siehe Tabelle A8) gespeichert werden.

Der Zugriff auf Ereignisinformationen basiert auf der Auswahl von Ereignistyp und Ereignis-ID. Register 408193 ist ein R/W-Register, um den Ereignistyp auszuwählen und mit dem Funktionscode 06 oder 16 zu schreiben. Die Ereignisinformationen können mit Funktionscode 03 oder 04 gelesen werden.

Bei Schreiben des gewählten Ereignistyps in Register 408193 kann die erste und letzte Ereignis-ID aus Registern 408194 und 408196 abgerufen werden, um den Bereich der für den gewählten Ereignistyp gespeicherten Ereignisse zu bestimmen. Register 408198 ist ein R/W-Register, um die angeforderte Ereignis-ID auszuwählen und wird mit Funktionscode 16 geschrieben. Wenn das angeforderte Ereignis in der Auslöseeinheit vorhanden ist, enthalten Register 408200 und 408202 die vorherige und die nächste Ereignis-ID. Wenn das angeforderte Ereignis nicht in der Auslöseeinheit vorhanden ist, wird Ausnahmecode 0x87 zurückgegeben.

Datum und Zeit des angeforderten Ereignisses werden aus den Registern 408204 bis 408211 gelesen. Dieser Wert entspricht dem Zeitpunkt des Auftretens des Ereignisses im Verlauf.

Register 408212 enthält Informationen zum Dateninhalt der ausgewählten Ereignistypen. Dies ist ein konstanter Wert für die drei Ereignistypen, die der Modbus-Port unterstützt.

Die Ereignisdaten enthalten auch ein Gültigkeitsbit für alle Objektdaten ab Register 408213. Wenn Bit 0 auf 1 gesetzt ist, zeigt dies an, dass das erste Datenobjekt gültig ist. Bit 1 wird verwendet, um anzuzeigen, dass das zweite Datenobjekt gültig ist. Die Anzahl der Register für Gültigkeitsbits wird berechnet als (Anzahl der Datenobjekte - 1) / 16. Die in den Tabellen A7, A8 und A9 aufgeführten Register sind die Datenobjekte. Eine Anforderung aus dem Bereich der Registeradresse würde zu Ausnahmecode 02 führen.

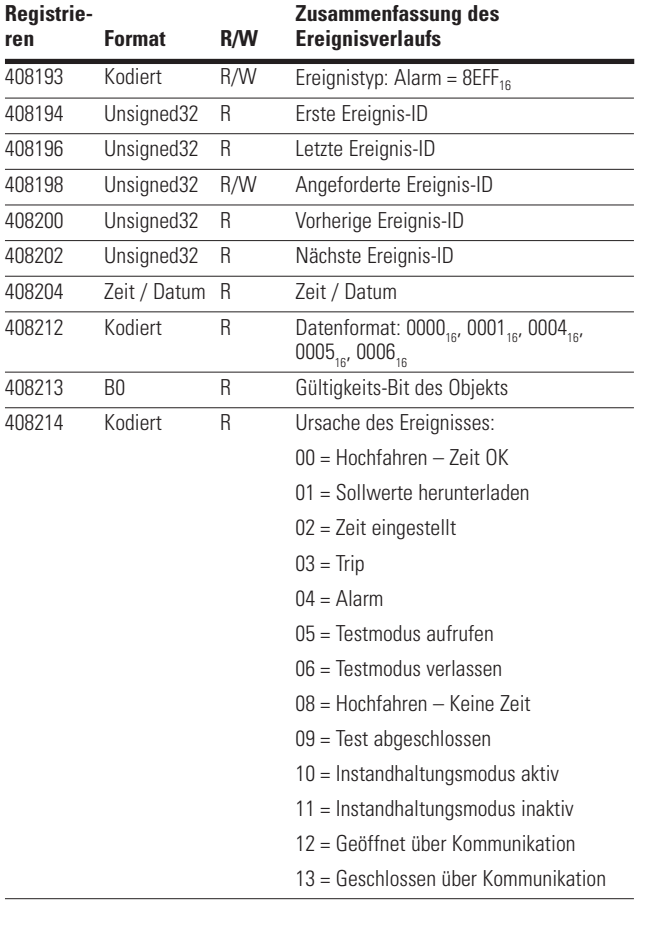

# **Tabelle A7. Zusammenfassung des Ereignisverlaufs.**

# **Tabelle A8. Auslösungsverlauf/Wichtige Alarmereignisse.**

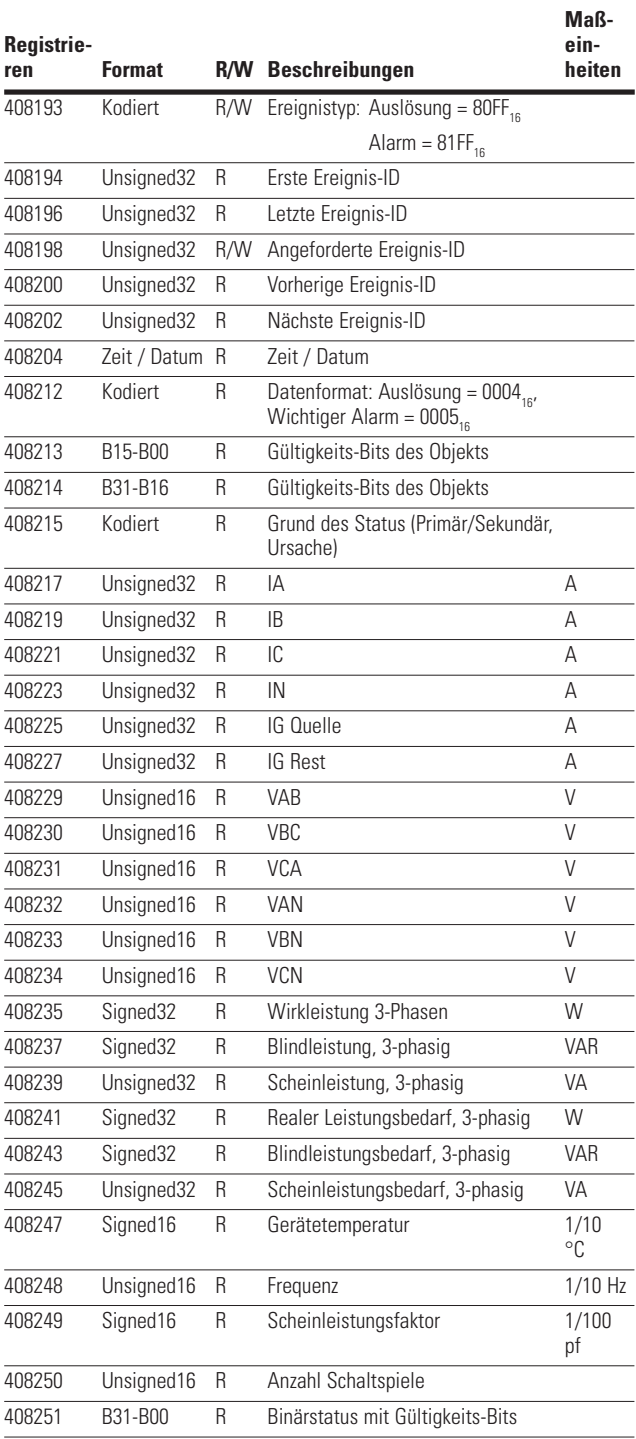

#### **Tabelle A9. Geringfügige Alarmereignisse.**

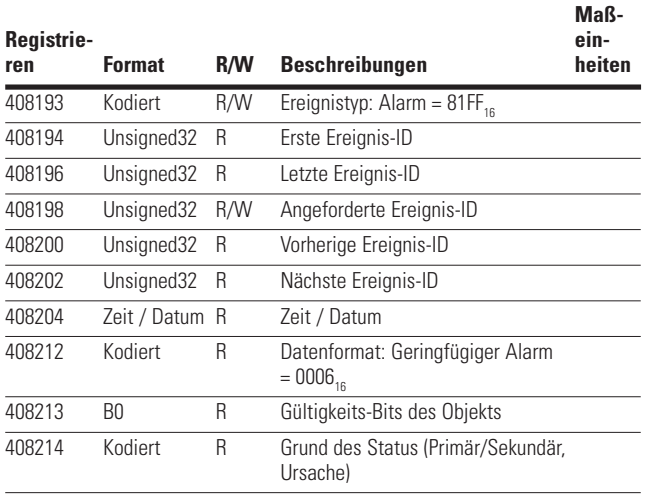

# **A.3.5 Registerdatenblöcke**

Ein Registerblock kann in der Auslöseeinheit eingerichtet werden, um das Datenobjektregister neu zu ordnen. Der Registerblock ist in einem nichtflüchtigem Speicher abgelegt. Der Funktionscode 16 wird zum Laden der Objektzuordnungen des Registerblocks verwendet. Die Blockzuordnungen werden ab 401001/420481 (0x03E8/0x5000) gespeichert. Es ist nur die erste Datenobjekt-Registeradresse dem Registerblock zugeordnet. Obwohl beispielsweise das Objekt IA die Register 0x1202 und 0x1203 belegt, wird nur die Registeradresse 0x1202 in den Zuordnungs-Registerblock geladen. Die Verifizierung dieses Zuordnungs-Registerblocks kann mit dem Funktionscode 03 oder 04 aus den Registern 401001/420481 (0x03E8/0x5000) der Auslöseeinheit ausgelesen werden.

Die Daten, welche die Zuordnungs-Registerblock konfigurierten Objekte enthalten sind, werden den Registern ab der Adresse 401201/420737 (0x 04B0/0x5100) und in weiter aufsteigender Reihenfolge für jedes weitere Objekt zugeordnet. Die Anzahl der Objekte und deren Platzierungsreihenfolge in diesem Zuordnungs-Registerblock ist von der Konfiguration des Zuordnungs-Registerblocks abhängig. Die Gesamtmenge der Registerdatenblöcke ist auf 100 beschränkt.

Die Daten können mittels dem Lese-Funktionscode 03 oder 04 aus den Registerdatenblöcken gelesen werden. Die Adresse des Startobjekts muss der Startadresse eines Objekts innerhalb des Registerdatenblocks angepasst werden. Die Anzahl der auszulesenden Register muss über die Endadresse des Objekts innerhalb des Registerdatenblocks angepasst werden.

### **A.3.6 Konfigurationsregister**

Der Auslöser wird über das nichtflüchtige Register 402001/425345 (0x07D0<sub>16</sub>/0x6300<sub>16</sub>) konfiguriert, um mit einer Gruppe von Datenobjekten interagieren zu können, die einige ungültige Objekte enthalten. Falls nicht null (Standardwert), führt jeder Versuch, auf eine Gruppe

mit Datenobjekten zuzugreifen, die ein ungültiges Objekt enthält, zu einem ungültigen Datenobjektcode 02. Wird das Register 402001/425345 (0x07D0<sub>16</sub>/0x6300<sub>16</sub>) jedoch auf null gesetzt, reagiert die Auslöseeinheit auf eine Objektgruppe mit Dateninhalten in den gültigen Objekten der Gruppe zusammen mit allen ungültigen Werten, sofern enthalten, ansonsten sind die ungültigen Objekte mit  $0000_{16}$ Dateninhalten versehen.

Zur Konfiguration der 32-Bit-Gleitkommadaten wird das nichtflüchtige Register 402002/425346 (0x07D1 $_{16}$ /0x6301 $_{16}$ ) verwendet. Ist der Wert nicht null (Werkseinstellung), befindet sich die niederwertige Gleitkomma Wortreihenfolge im ersten Modbus-Registerplatz. Wird das Register auf null gesetzt, befindet sich der höherwertige Gleitkommawert im ersten Modbus-Registerplatz. Zur Konfiguration der 32-Bit-Festkommadaten wird das nichtflüchtige Register 402003/425347 (0x07D2<sub>16</sub>/0x6302<sub>16</sub>) verwendet. Ist der Wert nicht null (Werkseinstellung), befindet sich die niederwertige fest eingestellte Wortreihenfolge im ersten Modbus-Registerplatz. Wird das Register auf null gesetzt, befindet sich der höherwertige Festkommawert im ersten Modbus-Registerplatz.

Damit auch Modbus-Master verwendet werden können, die nur bis Register 9999 zugreifen können, wurden einige Eaton-Register, die über 9999 zugeordnet sind, mit einem Dual-Zugriff versehen. Dies erfolgt sowohl auf der ursprünglichen Registerebene (um die Kompatibilität zu wahren) und auf der neuen Registerzuordnung unter 9999. Das Format wird in Form von einem nachstehenden Low/ High der Registerwerte angegeben (Low<sub>16</sub>/High<sub>16</sub> Modbus-Registeradresse). Dies wird beispielsweise so dargestellt: 40xxxx/4yyyyy (XXXX+1 $_{16}$ YYYY+1 $_{16}$ ).

#### **Tabelle A10. Konfigurationsregister.**

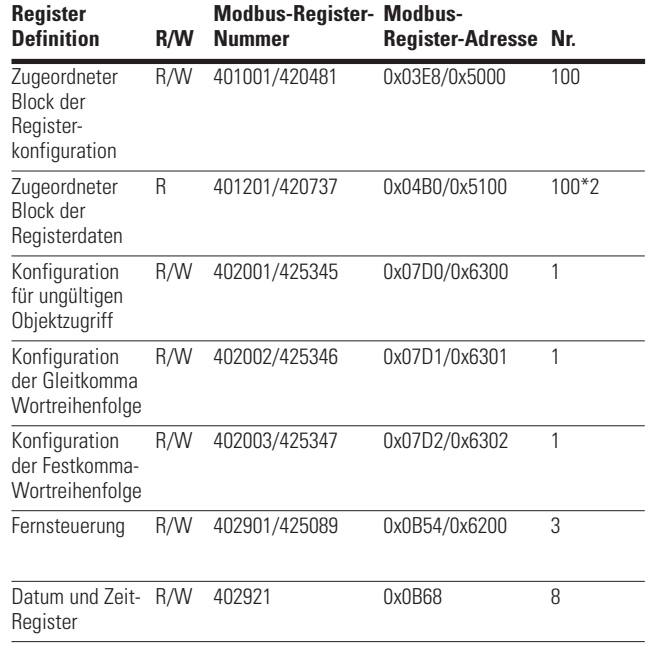

# **A.3.7 Fernsteuerung**

Ein Satz mit Registern ist für die Fernsteuerung der Auslöseeinheit reserviert, von 402901/425089 bis 402903/425091. Diese drei Register sollten zusammen mit einer "Slave-Aktionszahl" geschrieben werden, und das erste Komplement sollte Funktionscode 16 verwenden. Die Datenformat-Register sind Abbildung A2 dargestellt. Die "Slave-Aktionszahl" und ihre Funktion sind in Tabelle A11 aufgeführt, ihre Unterstützung ist produktabhängig.

Ist die "Slave-Aktionszahl" und deren zugehöriger Einerkomplement-Befehl gültig, führt die Auslöseeinheit die Aktion aus. Wird der Befehl von der Auslöseeinheit erfolgreich bestätigt, gibt diese als Antwort einen normalen Funktionscode 16 an den Modbus-Master zurück. Da die Reaktion der Auslöseeinheit einige Zeit dauern kann, kann der Modbus-Master prüfen, ob das Produkt die "Slave-Aktion" Funktion nach der normalen Reaktion erfolgreich durchgeführt hat. Ist die "Slave-Aktionszahl" und deren zugehöriger Einerkomplement-Befehl ungültig, gibt die Auslöseeinheit Ausnahmecode 03 zurück.

### **Abbildung A2. Datenformat für die Fernsteuerung.** .

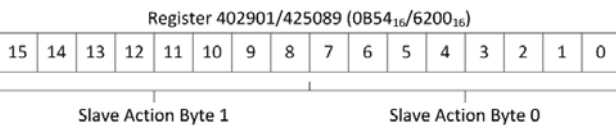

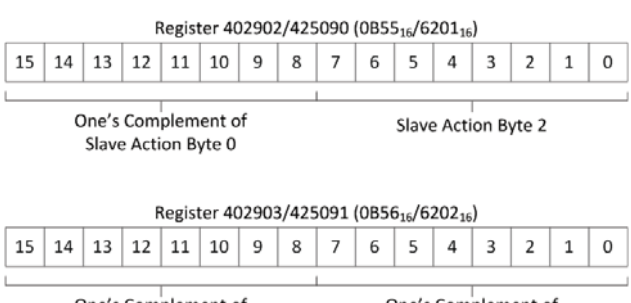

One's Complement of Slave Action Byte 2

One's Complement of Slave Action Byte 1

### **Tabelle A11. Fernsteuerung.**

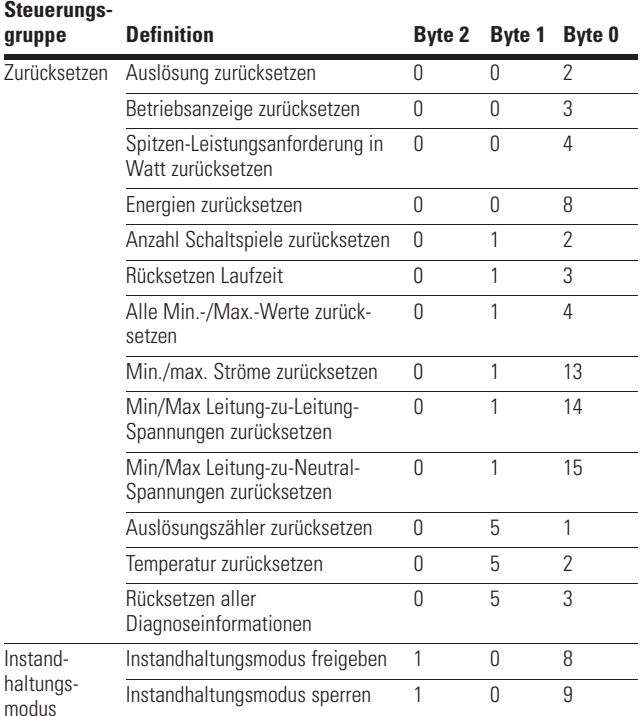

### **A.3.8 Datum & Uhrzeit**

Die Auslöseeinheit unterstützt das Auslesen der Echtzeituhr-Informationen des Modbus-Master. Für diese Informationen sind acht Register ausgehend von Registernummer 402921 reserviert, siehe Tabelle A10. Detaillierte Informationen sind in Tabelle A12 aufgeführt.

# **Tabelle A12. Echtzeituhr**

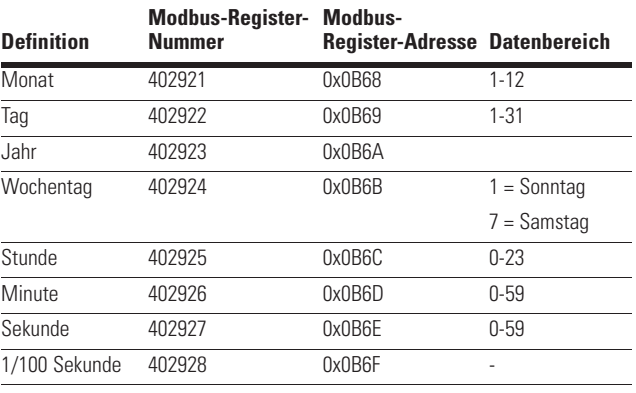

## **A.3.9 Interne Diagnose**

Die Auslöseeinheit unterstützt die interne Modbus-Diagnose zur Überwachung der internen Kommunikation über den Modbus-Port mit dem Funktionscode 08. Die Diagnoseinformationen für verschiedene Unterfunktionscodes sind in Tabelle A13 aufgeführt.

### **Tabelle A13. Diagnose.**

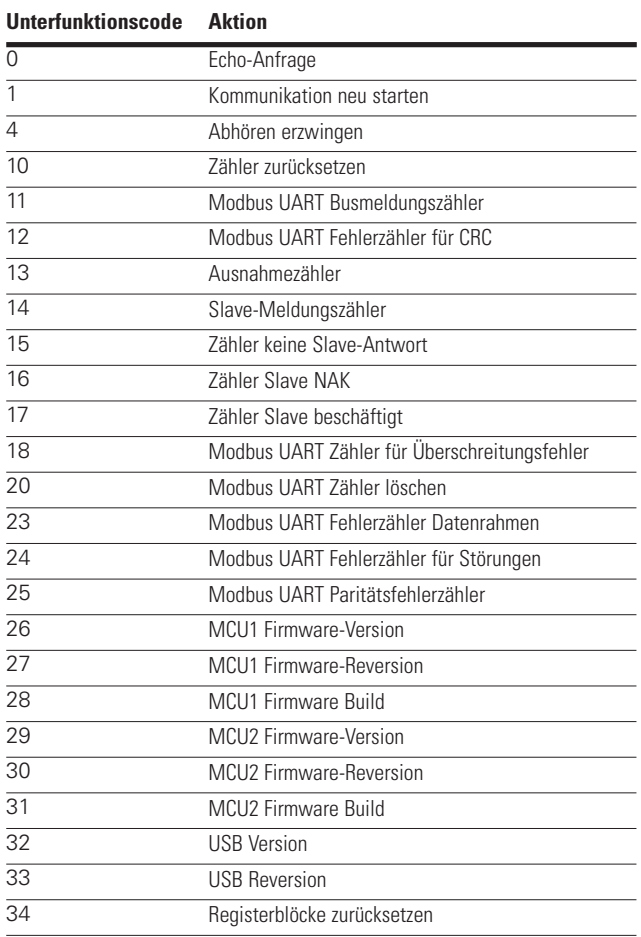

#### **A.3.10 Definition der Codes für Status primärseitig/Status sekundärseitig/Ursache**

#### **Tabelle A14: Statuscodes primärseitig**

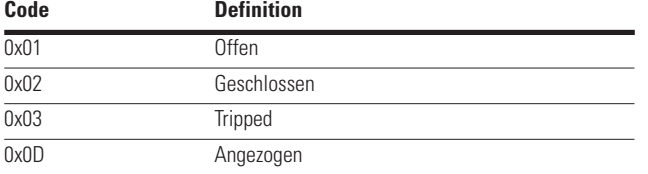

### **Tabelle A15: Statuscodes sekundärseitig**

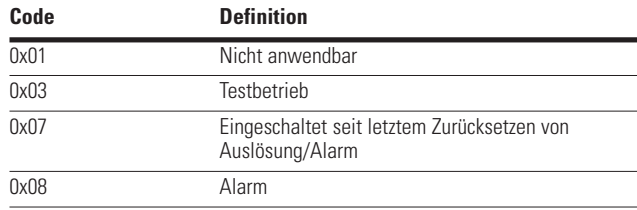

#### **Tabelle A16. Definitionen der Ursachencodes.**

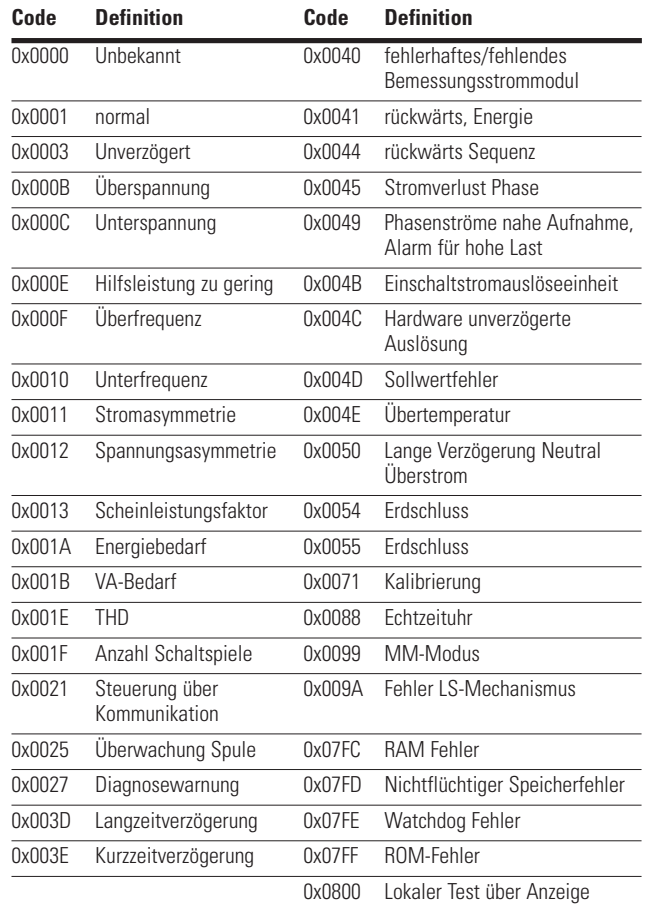

### **A.3.11 Ausnahmecodes**

Bei einem Fehler in der Anforderung oder Antwort reagiert die Auslöseeinheit mit einem Ausnahmecode.

- Wird der Funktionscode in der Abfrage von der Auslöseeinheit nicht unterstützt, wird der Ausnahmecode 01 als Antwort zurückgegeben. Dieser wird auch für nicht unterstützte Unterfunktionscodes bei der Modbus-Diagnose verwendet.
- Ist das angeforderte Datenregister/die angeforderte Bit-Adresse ungültig, wird der Ausnahmecode 02 zurückgegeben.

# Anhang B – Fehlerbeseitigung

- Sind die Daten in der Abfrage ungültig, wird der Ausnahmecode 03 als Antwort zurückgegeben.
- Falls die Auslöseeinheit die Abfragefunktion nicht unterstützt, wird der Ausnahmecode 04 zurückgegeben.
- Unter bestimmten Umständen kann der Ausnahmecode 05 (ACK) zurückgegeben werden.
- Falls die Auslöseeinheit die aktuellen Anforderung zu diesem Zeitpunkt nicht ausführen kann, wird ein BUSY-Ausnahmecode 06 zurückgegeben.
- Falls die Auslöseeinheit die angeforderte Aktion nicht ausführen kann, wird der Ausnahmecode 07 (NAK) zurückgegeben.
- Wird nur ein Teil eines Registers in der Anfrage angesprochen, wird der Ausnahmecode 132 als Antwort zurückgegeben.
- Falls der angeforderte Ereigniseintrag nicht vorhanden ist, wird der Ausnahmecode 135 zurückgegeben.

# **Anhang B – Fehlerbeseitigung**

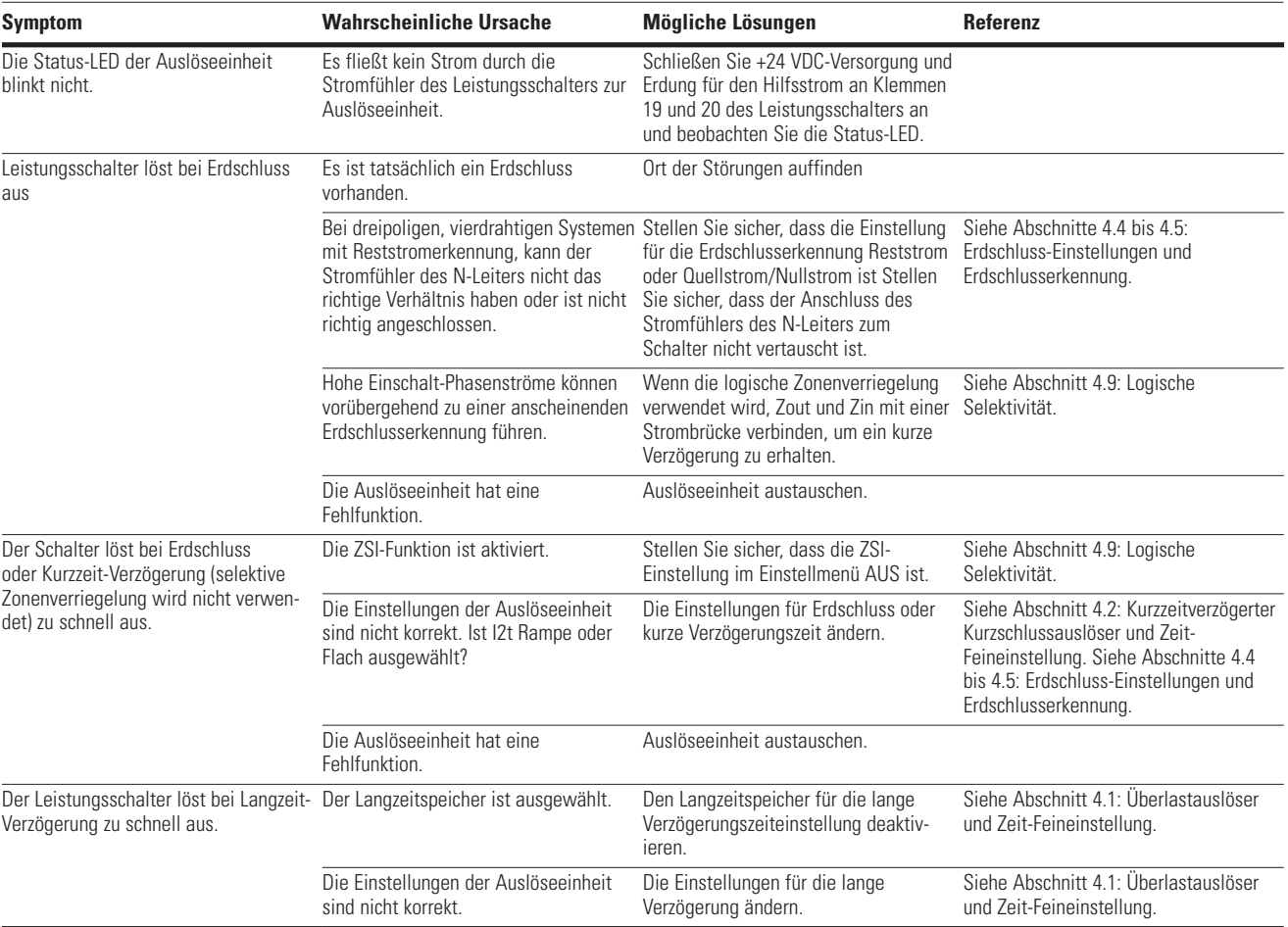

### **Tabelle B1. Fehlerbeseitigung (Fortsetzung).**

# Anhang B – Fehlerbeseitigung

#### **Symptom Wahrscheinliche Ursache Mögliche Lösungen Referenz** Die Stromquelle für die Primäreinspeisung liefert nicht den richtigen Strom. Der Test der Primäreinspeisungsaufnahme und der Auslösezeiten ist nicht korrekt. Verwenden Sie ein Oszilloskop mit einer Stromsonde, um den genauen Stromwert und die Zeiten zu ermitteln, und sicherzustellen, dass keine Einschaltstromspitzen beobachtet werden. Testen einer einzelnen Phase. Beim Testen einer einzelnen Phase kann der Strom in die anderen, spannungslosen Phasen "überlaufen" und den Wert des Stroms in der Testphase reduzieren. Bei Verwendung des Testverfahrens mit hohen Stromimpulsen kann es auf Grund der kumulativen Wirkung der kurzen Stromimpulse zu einer Langzeit-Speicherauslösung kommen. Den Langzeitspeicher für die lange Verzögerungszeiteinstellung deaktivieren. Siehe Abschnitt 4.1: Überlastauslöser und Zeit-Feineinstellung. Präzise Aufnahmepegel sind bei Tests der Primäreinspeisung mit hohen Strömen schwierig zu steuern und zu wiederholen. Verwenden Sie den Test der Stromfunktion (dezentral) über USB/ PXPM. Siehe Abschnitt 8.2: Test der Stromfunktion (dezentral) über USB/ PXPM Die LEDs für den Auslösegrund blinken und der Leistungsschalter ist geschlossen. Die Auslöseeinheit wurde nach einem vorherigen Ereignis nicht zurückgesetzt. Drücken Sie den Reset-Taster, um das Blinken der LED oder des Tests zurückzusetzen. Siehe Abschnitt 3.3: Kennmelder für Aufnahme-/Auslösegrund Die Batteriespannung ist zu niedrig, um Batterie auswechseln. den Selbsthaltekreis für die Ursache der Auslöse-LEDs zurücksetzen. Siehe Abschnitt 9.1: Austausch der Batterie. Die LED-Anzeige ist ohne Energieversorgung. Keine Hilfsenergie (24 VDC) an den Klemmen 19 und 20, wenn der Strom durch den Leistungsschalter geringer ist als der Mindeststrombedarf für die LCD-Anzeige. Mit Hilfsenergie versorgen. Siehe Abschnitt 6.2: Hilfsenergie. Die Status-LED leuchtet konstant rot oder blinkt rot. Der MCR-Hilfsschalter des Leistungsschalters zeigt nicht den ordnungsgemäßen Zustand an. Den Hilfsschalter auf Kontinuität überprüfen. Siehe Dokument IL0131096EN: Anweisungen für Hilfsschalter. Das Schaltschloss des Leistungsschalters schließt nicht ordnungsgemäß. Kontaktieren Sie Ihren Ansprechpartner bei Eaton für Unterstützung durch den Hersteller. Problem mit internem Speicher. Auslöseeinheit austauschen Der Leistungsschalter löst aus und die orange LED (nicht rot) neben dem Text KURZ leuchtet. Der MCR-Hilfsschalter des Leistungsschalters zeigt nicht den ordnungsgemäßen Zustand an. Überprüfen Sie den MCR-Schalter oder Siehe Abschnitt 4.8. Einschaltkontaktieren Sie Ihren Ansprechpartner Stromauslöser. bei Eaton für Unterstützung durch den Hersteller. Das Schaltschloss des Leistungsschalters schließt nicht ordnungsgemäß. Kontaktieren Sie Ihren Ansprechpartner bei Eaton für Unterstützung durch den Hersteller. Der Instandhaltungsmodus schaltet nicht ab. Fehlerhafter lokaler oder dezentraler **Schalter.** Sicherstellen, dass der lokale oder dezentrale Schalter nicht eingeschaltet ist. Siehe Abschnitt 3.5: Schalter für Instandhaltungsmodus. Der Instandhaltungsmodus wurde ursprünglich über die Kommunikation aktiviert und die Kommunikationsverbindung ist nicht verfügbar. Stellen Sie die Kommunikationsverbindung falls möglich wieder her und suchen Sie nach eventuellen Verdrahtungsfehlern. Rufen Sie den Programmiermodus auf und ändern Sie die Einstellung, um den Instandhaltungsmodus zu deaktivieren. Siehe Abschnitt 4.6: Instandhaltungsmodus.

# **Tabelle B1. Fehlerbeseitigung (Fortsetzung).**

# **Gewährleistungs- und Haftungsausschluss**

Die Angaben, Empfehlungen, Beschreibungen und Sicherheitshinweise in diesem Dokument basieren auf Erfahrungswerten und Einschätzungen der Eaton Corporation (Eaton). Dieses Dokument dient lediglich zu Informationszwecken und berücksichtigt daher möglicherweise nicht alle Eventualitäten. Sofern weiterführende Informationen benötigt werden, sollte ein Vertriebsbüro von Eaton kontaktiert werden.

Der Verkauf des in diesem Dokument beschriebenen Produktes erfolgt zu den Bedingungen, die in den jeweils anwendbaren Geschäftsbedingungen von Eaton oder anderen bestehenden vertraglichen Vereinbarungen zwischen dem Käufer und Eaton enthalten sind. Dieses Dokument dient ausschließlich zu Informationszwecken und stellt weder eine Erweiterung noch eine Erneuerung eines bestehenden Vertrages dar.

**ES EXISTIEREN KEINERLEI ABSPRACHEN, VEREINBARUNGEN, GEWÄHRLEISTUNGEN, WEDER AUSDRÜCKLICH NOCH STILLSCHWEIGEND, EINSCHLIESSLICH EINER GEWÄHRLEISTUNG; DER EIGNUNG FÜR EINEN BESTIMMTEN VERWENDUNGSZWECK ODER DER MARKTGÄNGIGKEIT; AUSSER SOWEIT IN EINEM BESTEHENDEN VERTRAG ZWISCHEN DEN PARTEIEN AUSDRÜCKLICH VEREINBART. JEDER SOLCHE VERTRAG STELLT DIE VERPFLICHTUNGEN VON EATON ABSCHLIESSEND DAR.** 

Eaton übernimmt gegenüber dem Käufer oder Nutzer unter keinen Umständen eine vertragliche, deliktische (einschließlich Fahrlässigkeit), verschuldensunabhängige oder sonstige Haftung für außergewöhnliche, indirekte, oder mittelbare Schäden, Folgeschäden oder -verluste gleich welcher Art, einschließlich aber nicht beschränkt auf Schäden an bzw. Nutzungsausfällen von Geräten, Anlagen oder Stromanlagen, von Vermögensschäden, Stromausfällen, Zusatzkosten in Verbindung mit der Nutzung bestehender Stromanlagen, oder Schadensersatzforderungen gegenüber dem Kunden oder Nutzer durch deren Kunden - infolge der Verwendung der hierin enthaltenen Informationen, Empfehlungen und Beschreibungen in diesem Dokument.

Eaton behält sich Änderungen der Angaben in diesem Dokument vor.

**Eaton** 1000 Eaton Boulevard Cleveland, OH 44122 United States Eaton.com

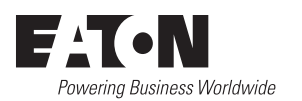

© 2016 Eaton All Rights Reserved Printed in USA Publikations-Nr. MN013003DE / TBG1224 Typ MN013003DEH001 Oktober 2016

Eaton ist ein eingetragenes Warenzeichen.

Alle Marken gehören den jeweiligen Eigentümern.